# Last updated 10/29/20

- These slides introduce the debugger
- . Upon completion: You should be able to use the debugger to run and debug your code

## • Cheap debugger

- Print out intermediate information
	- printf("I reached this point");
	- printf("foo = %i\n", foo);
- Break problems into pieces
	- foo = a | b << c  $*$  d++ 3 /b % 6;
	- $\rightarrow$

• …

- foo =  $d++;$
- printf("foo = %i\n", foo);
- foo =  $c * d++$ ;
- printf("foo = %i\n", foo);

## • Example program

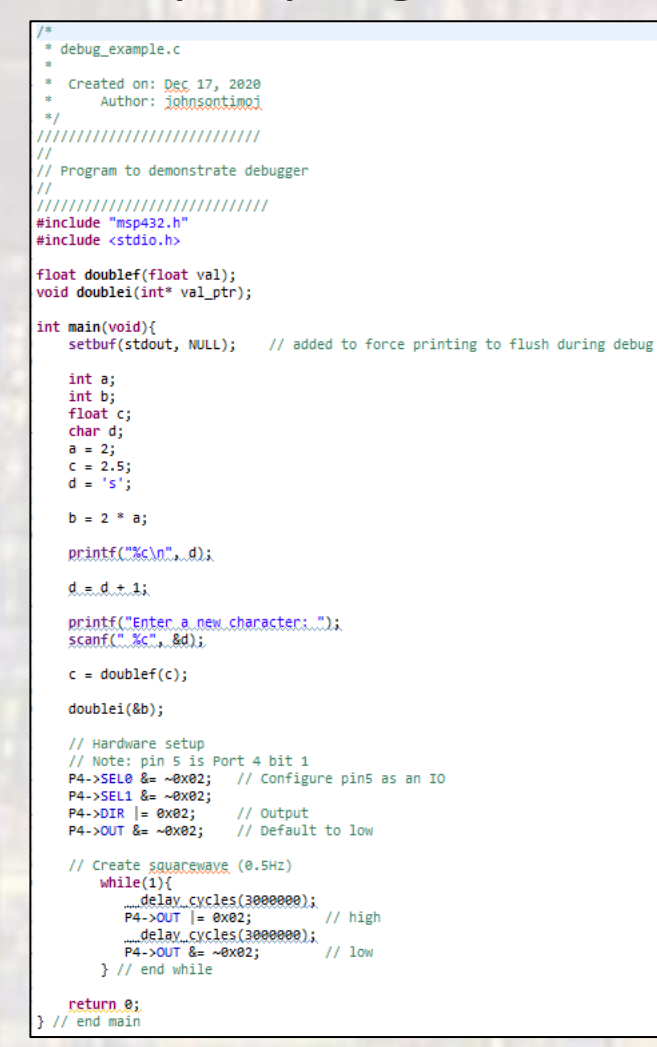

#### float doublef(float val){ float tmp;  $tmp = val * 2;$

return tmp; }// end doublef

void doublei(int\* val\_ptr){ int tmp;  $tmp = *val_ptr * 2;$  $\sqrt[3]{\text{val}}$ <sub>p</sub>tr = tmp;

return; // end doublei

- Debugger
	- Most C tool chains include a debugger
	- Debugger allows
		- Stopping execution
		- Stepping line by line
		- Tracking variable values
		- Follow execution into and out of functions

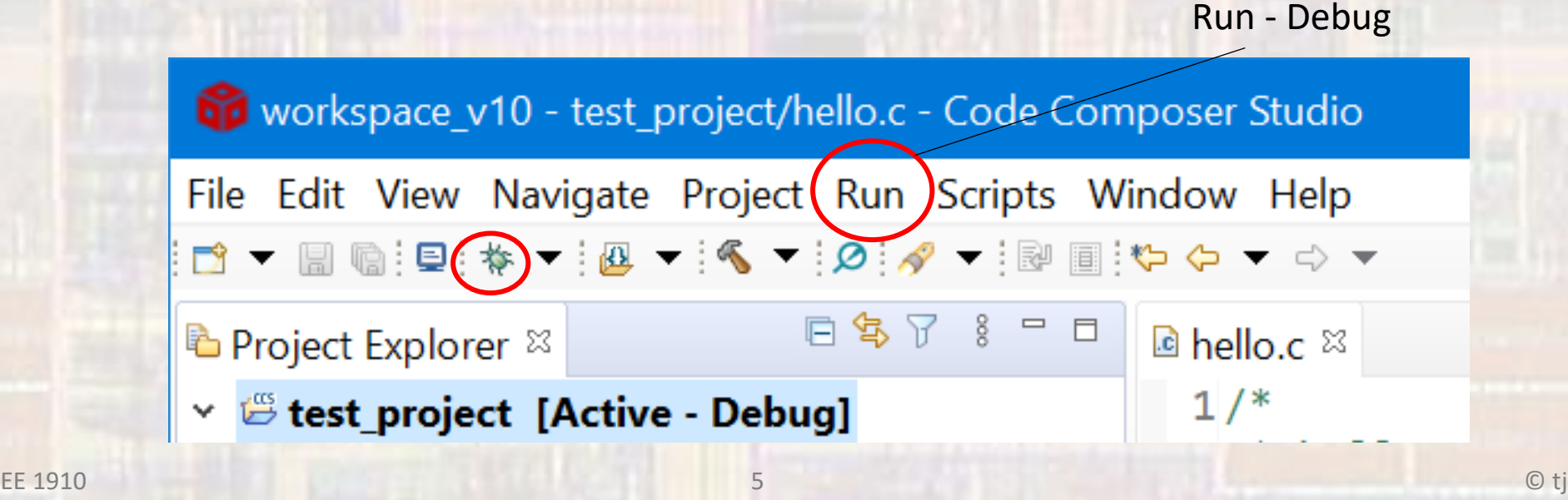

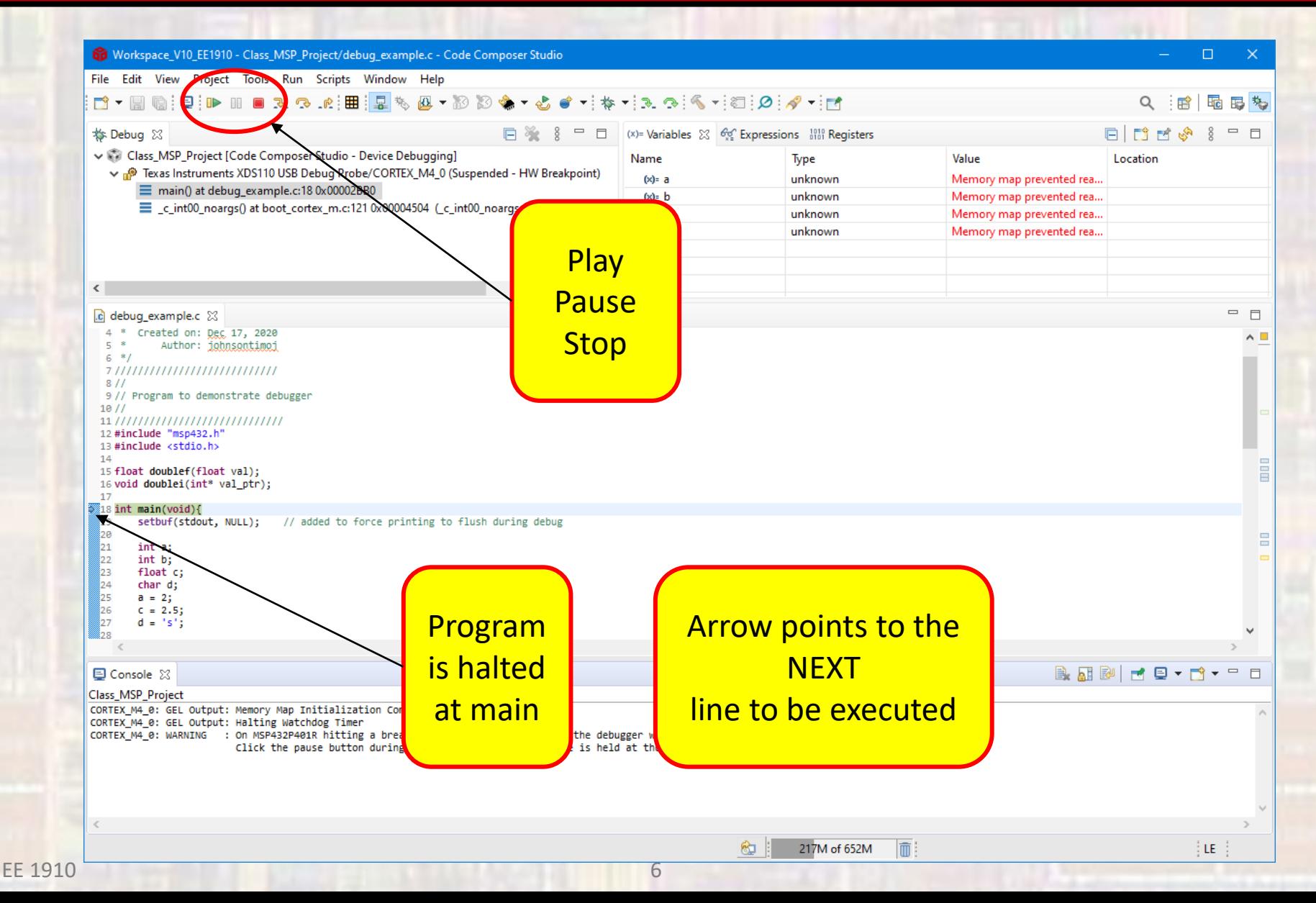

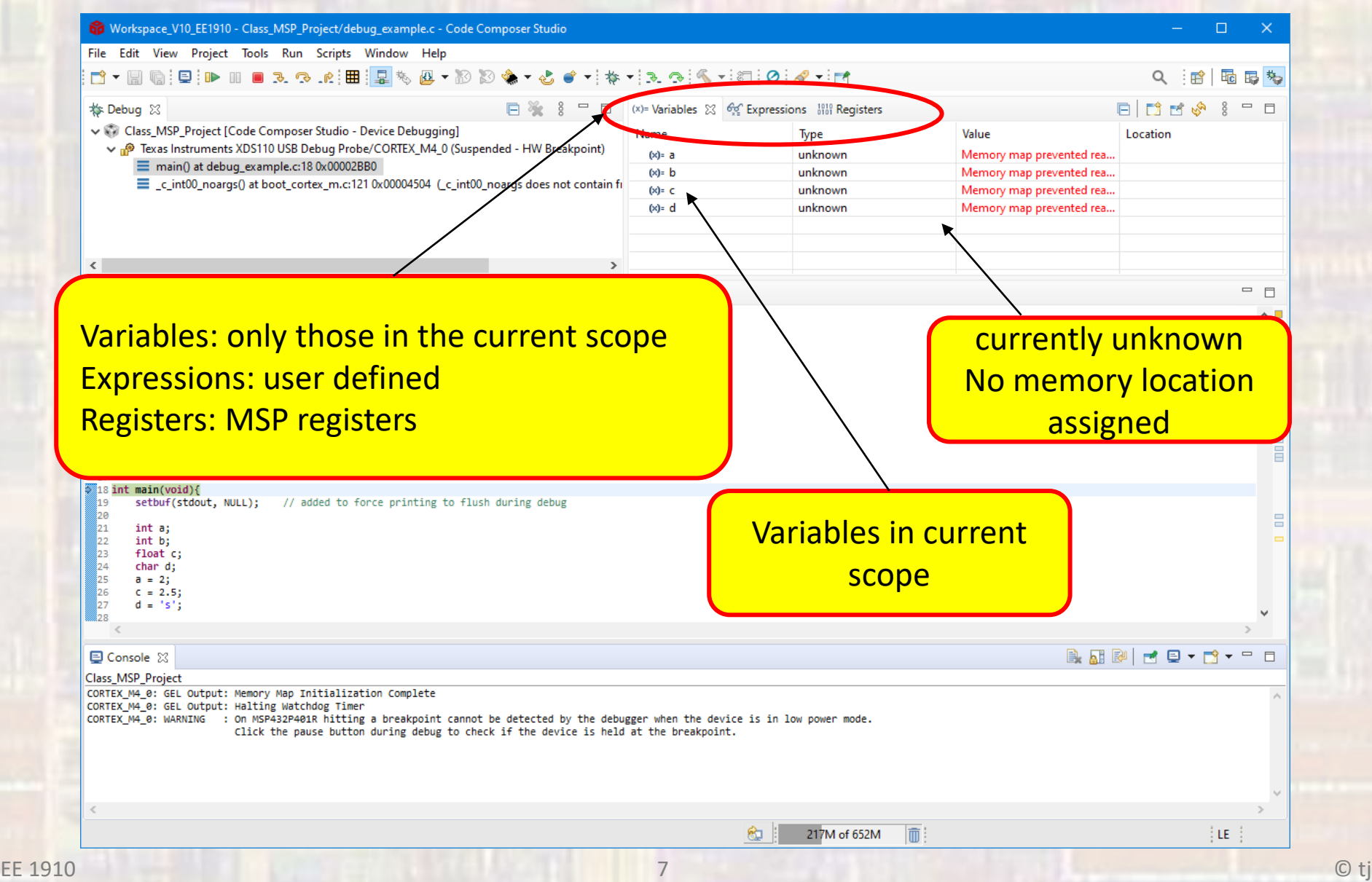

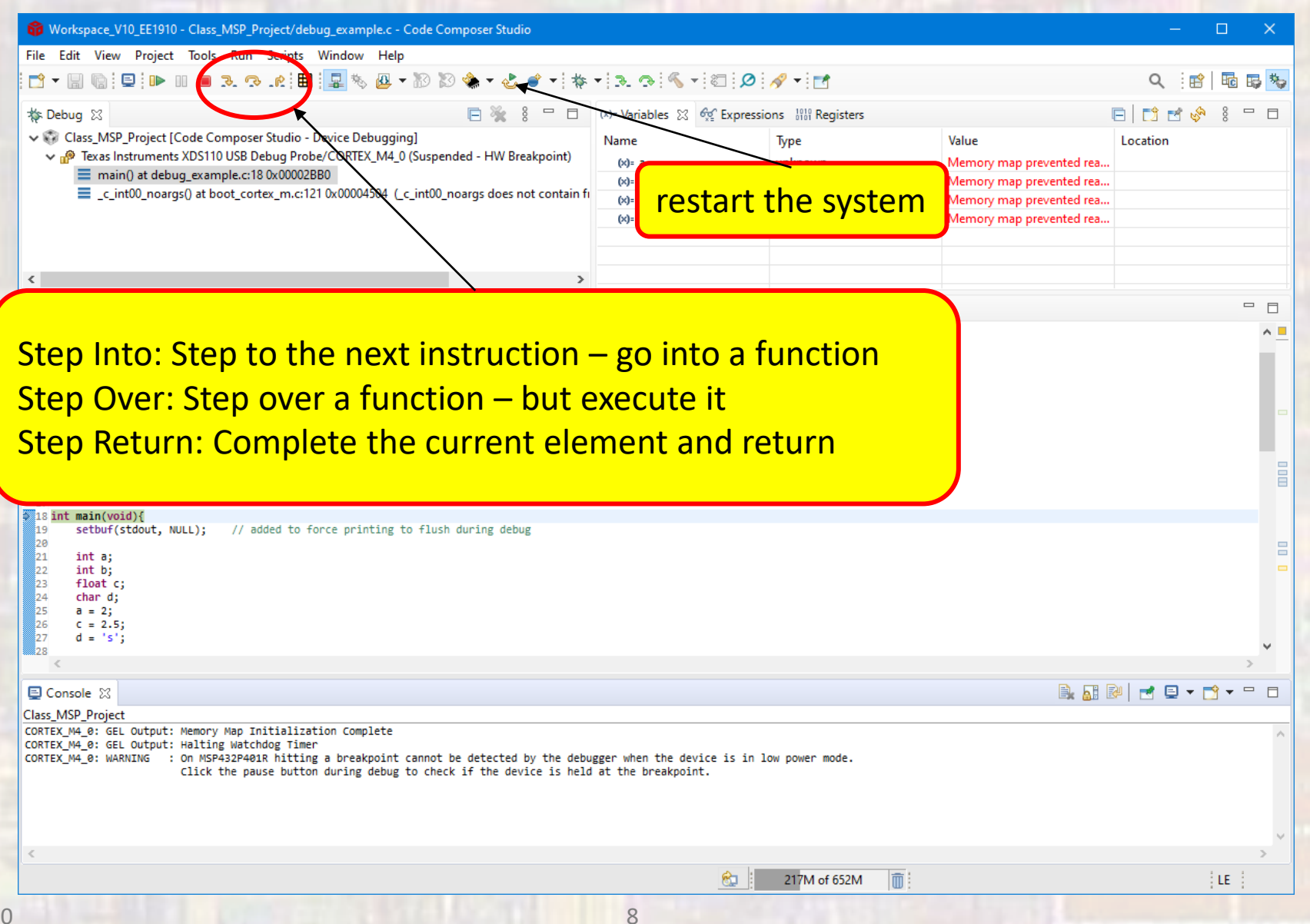

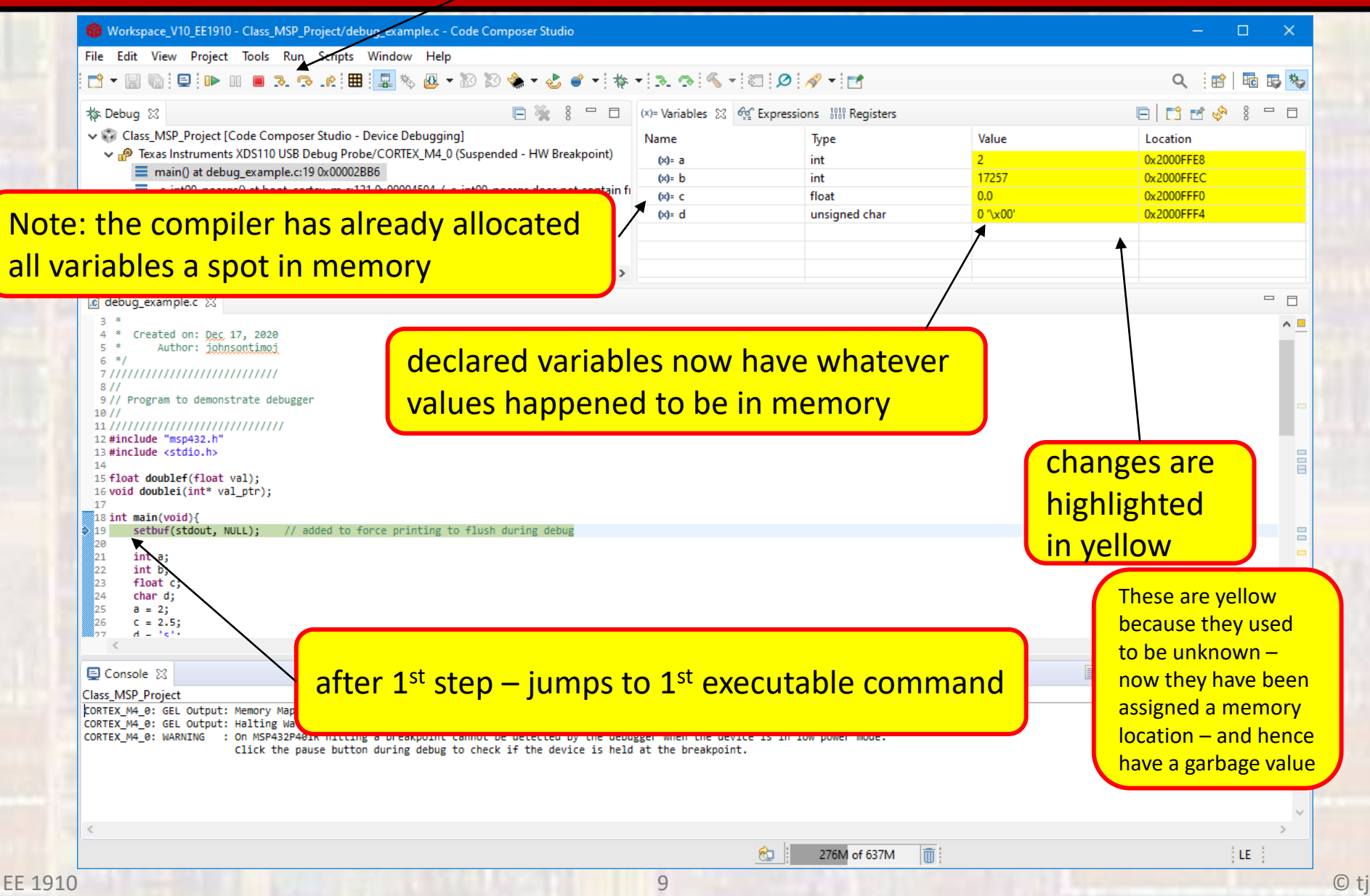

## step over - so we don't go into setbuf function

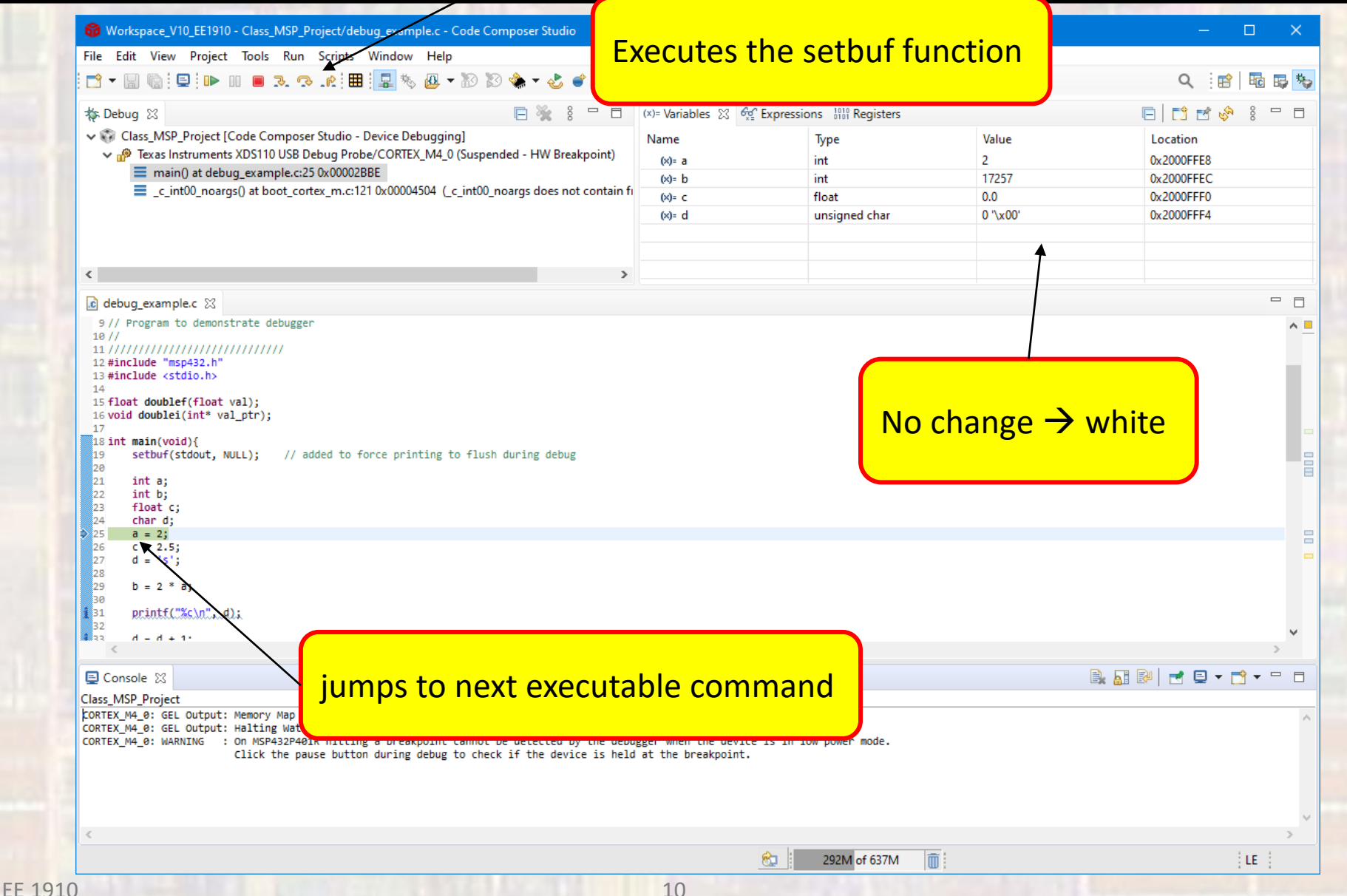

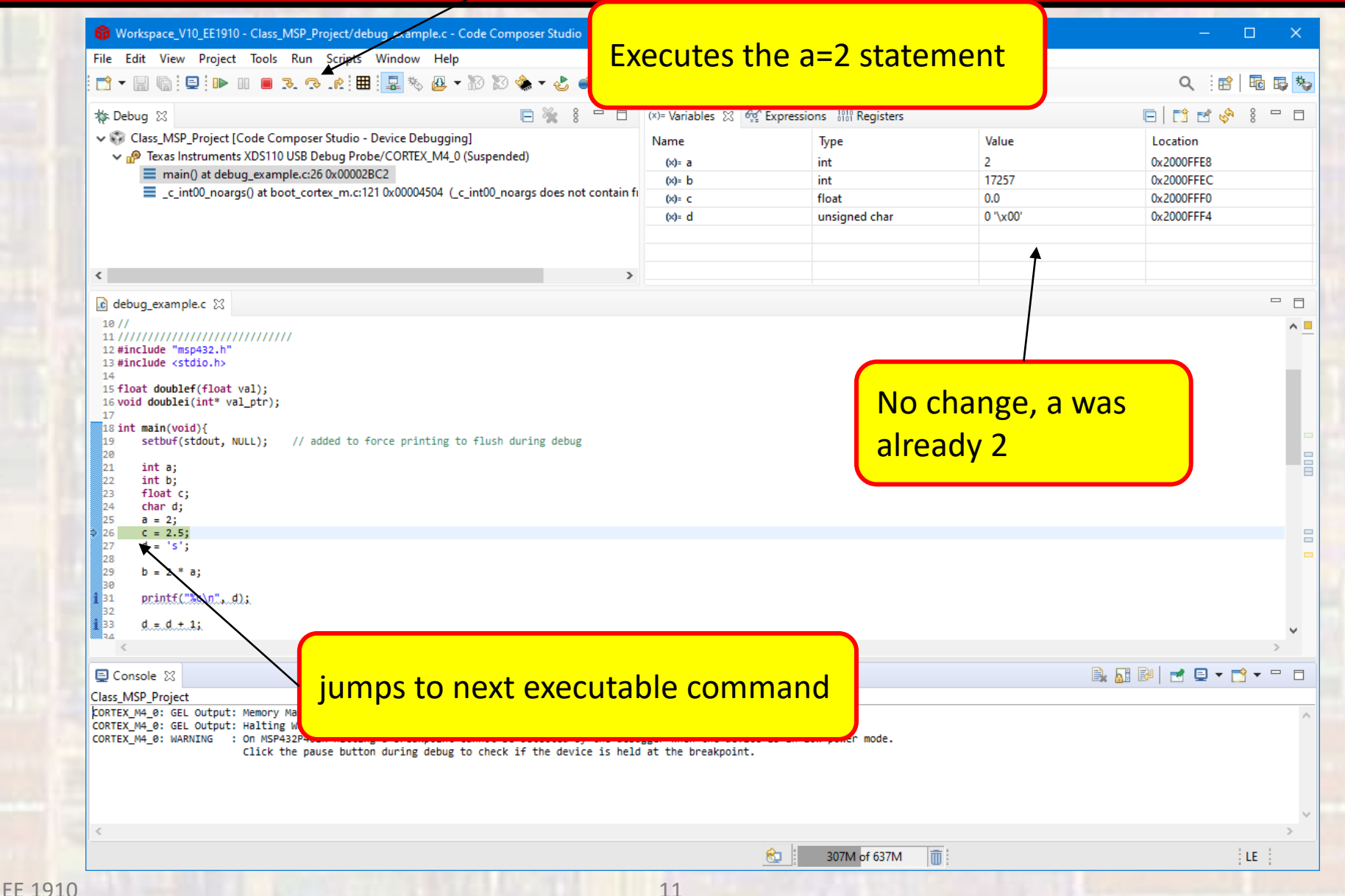

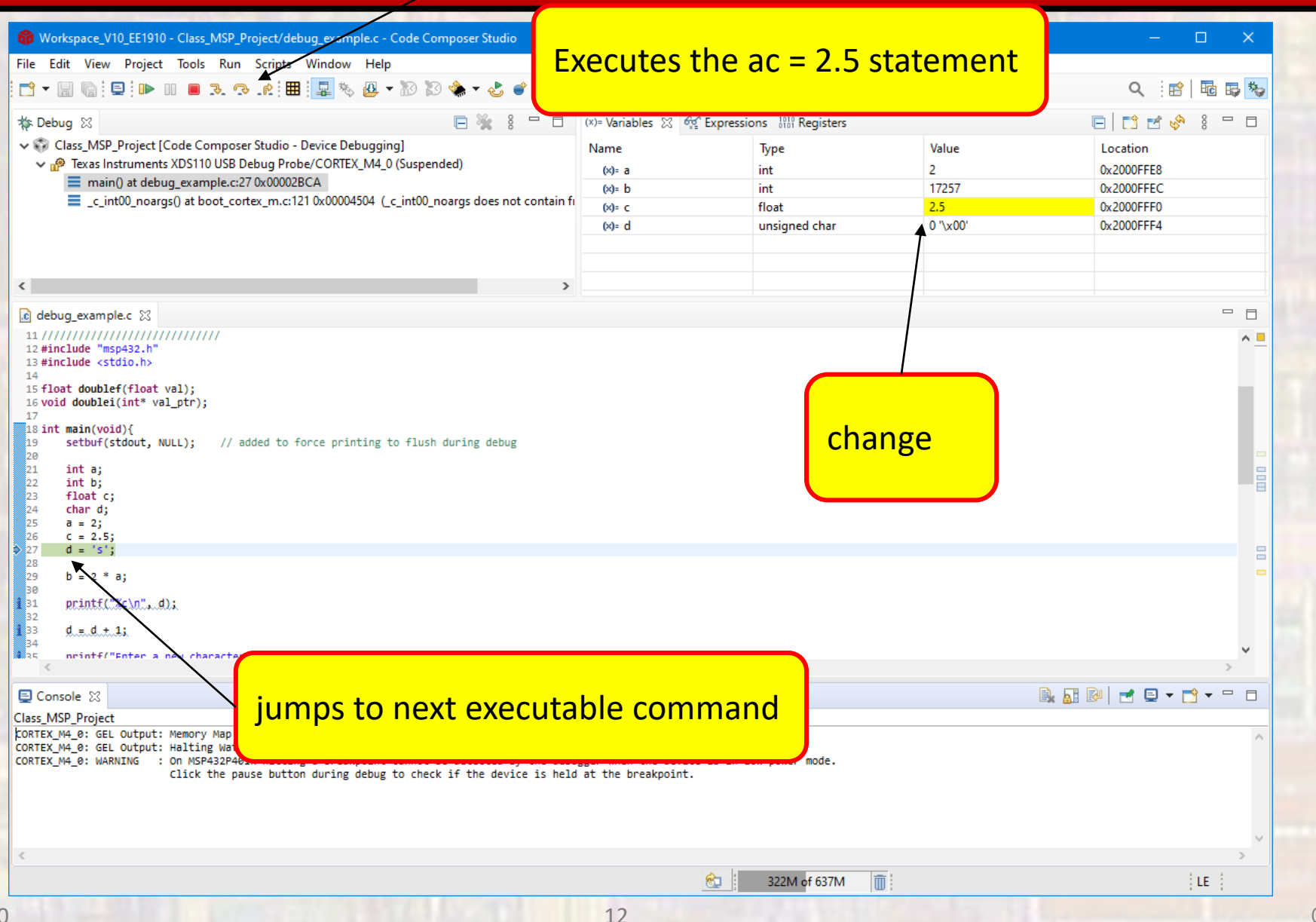

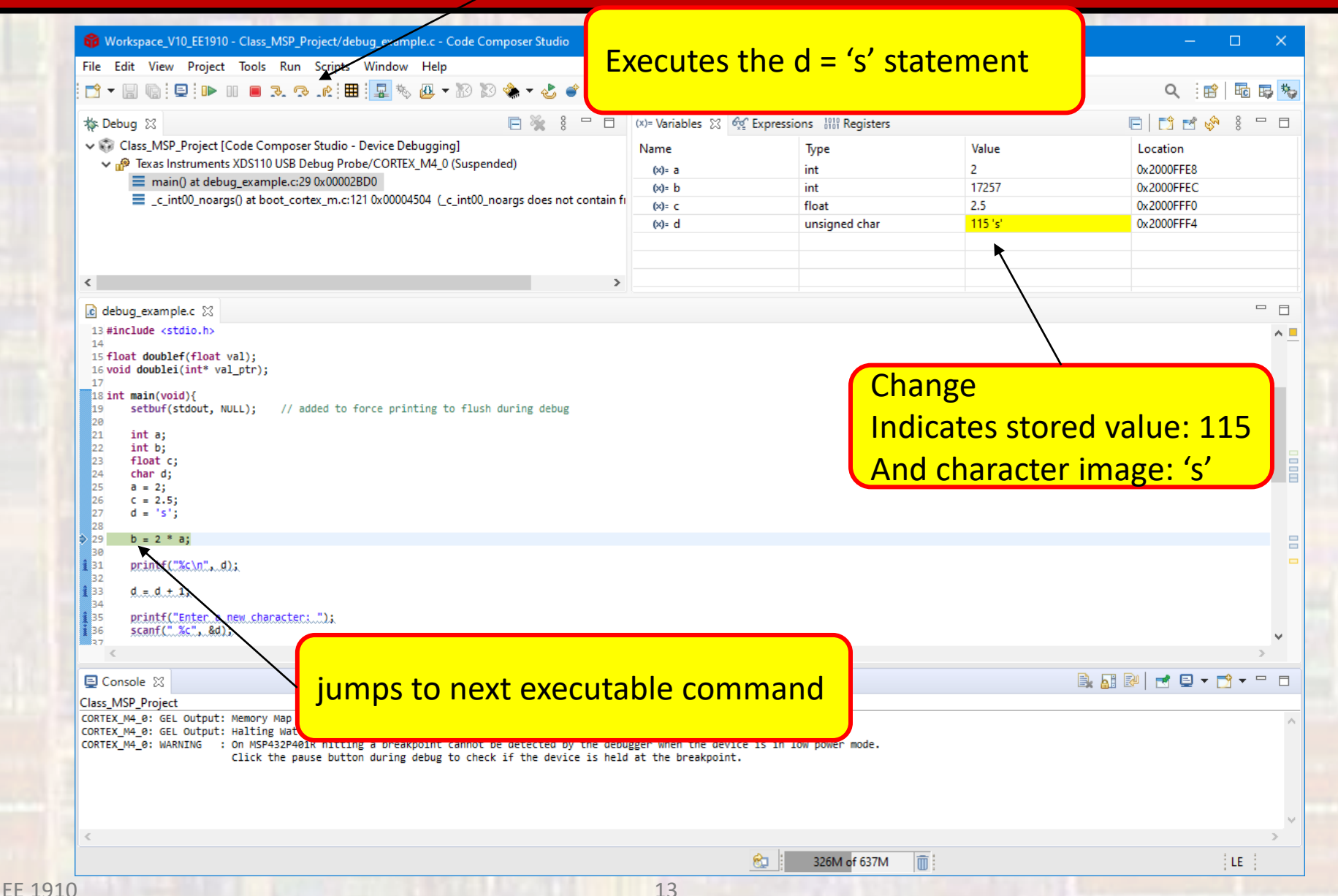

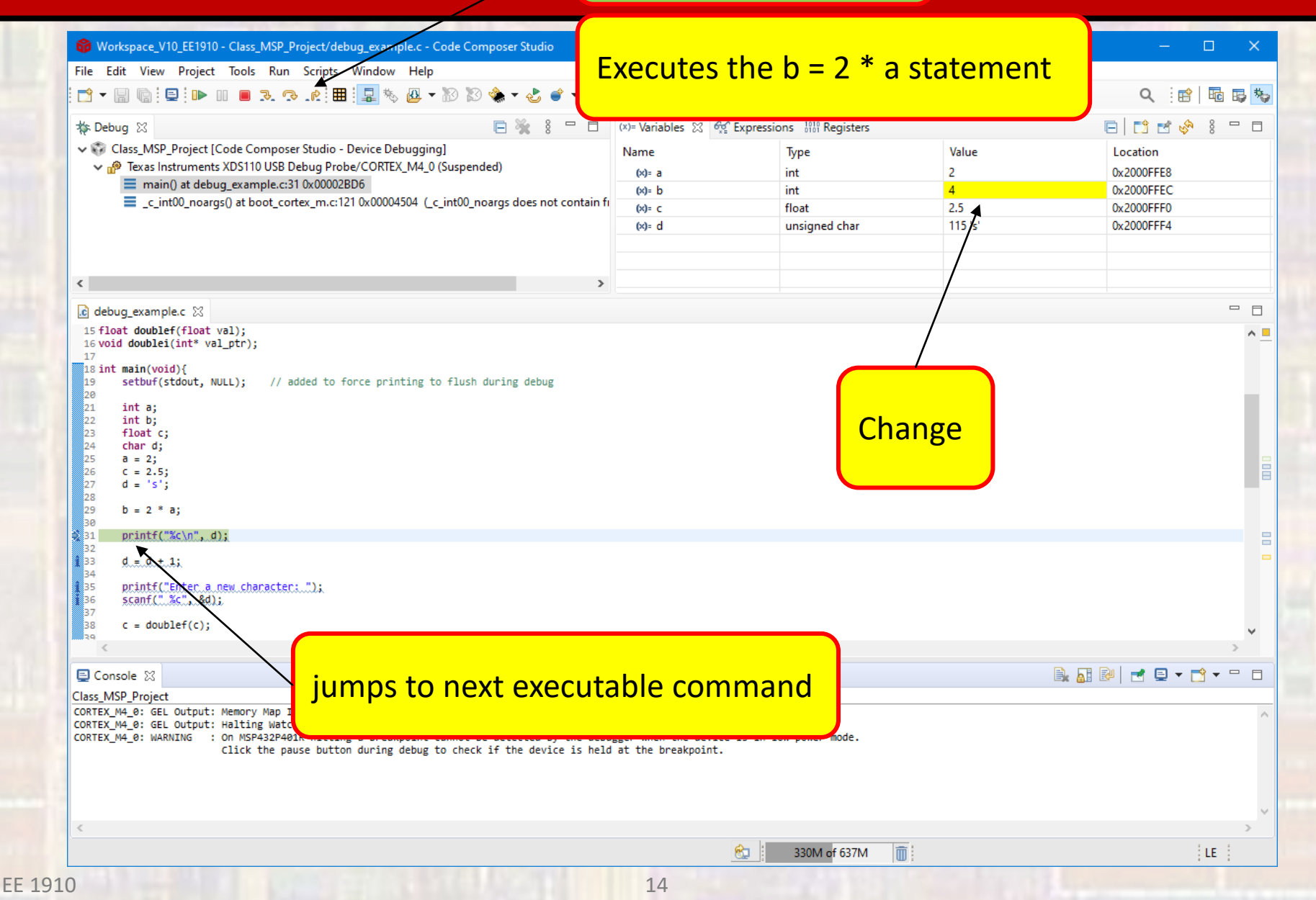

### step over  $-$  we do not want to go into the print function

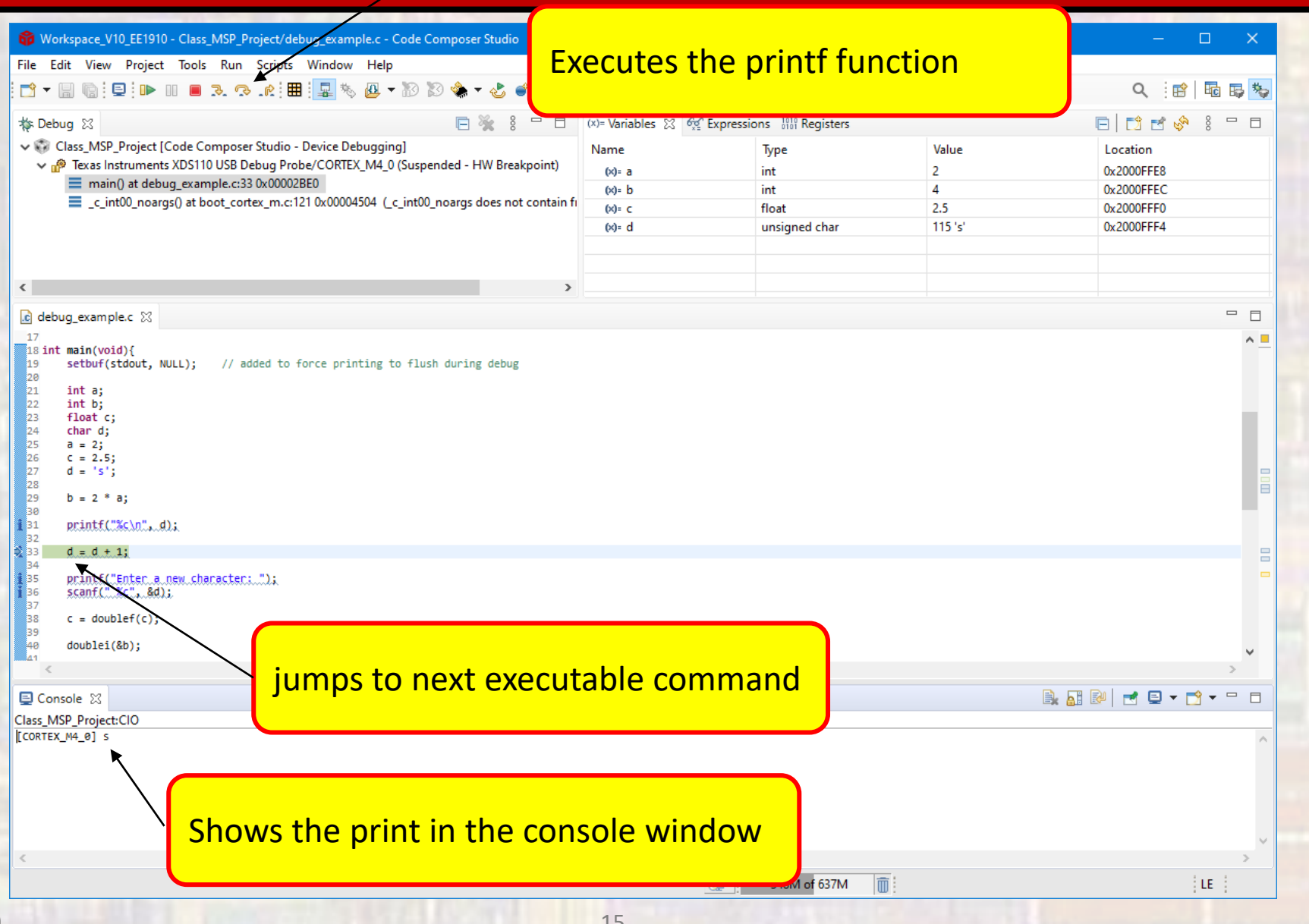

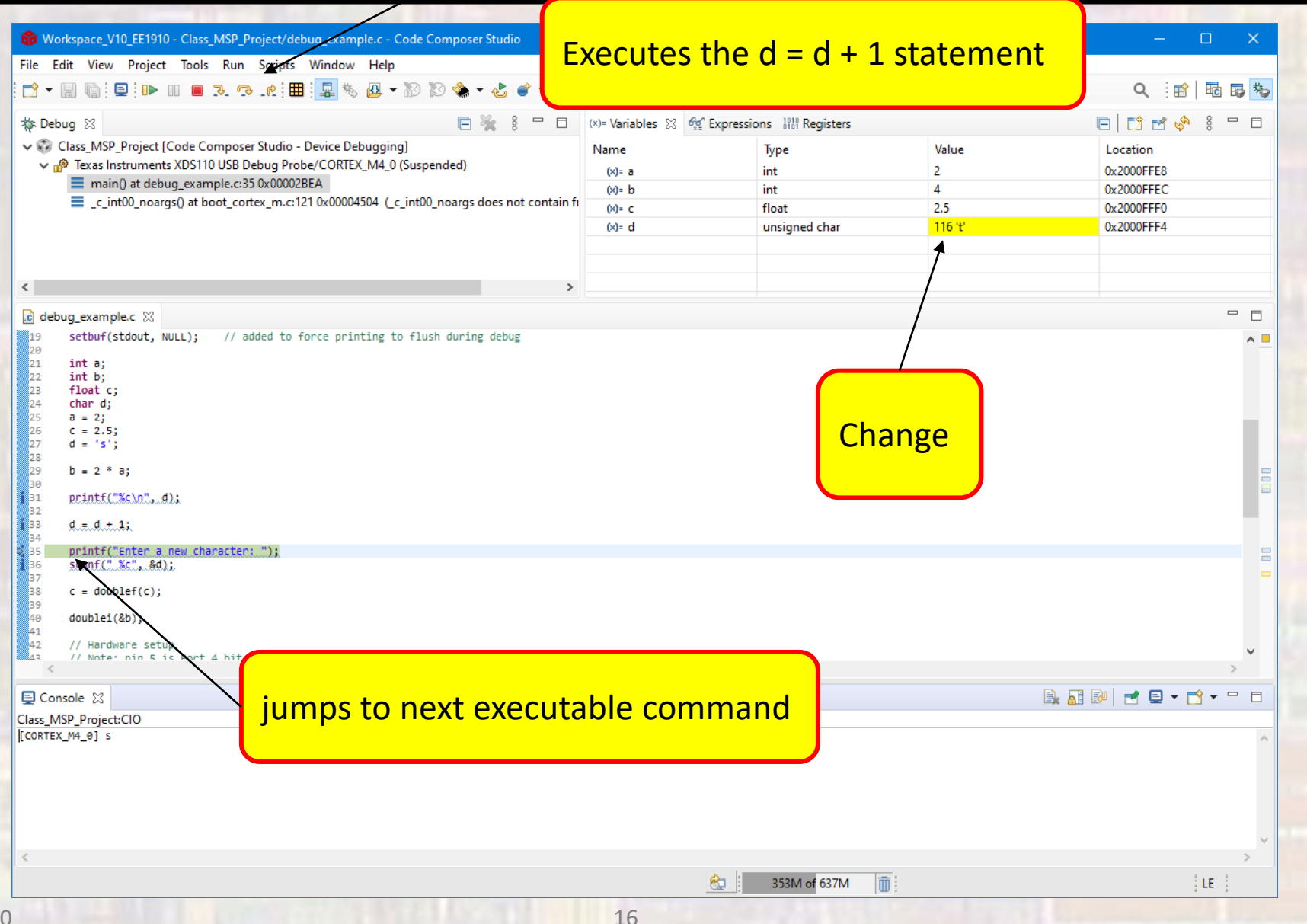

### step over  $-$  we do not want to go into the print function

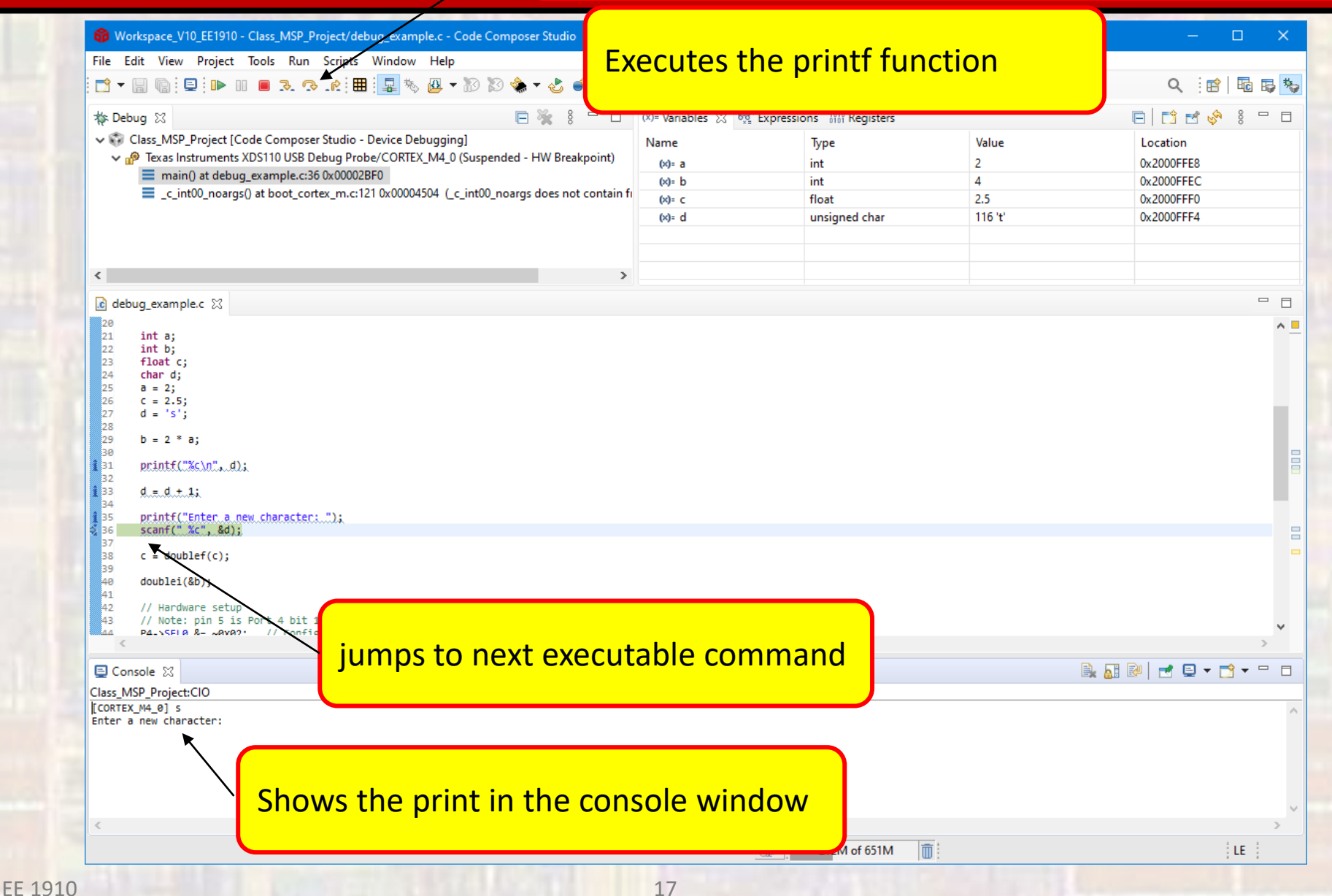

## step over – we do not want to go into the scanf function

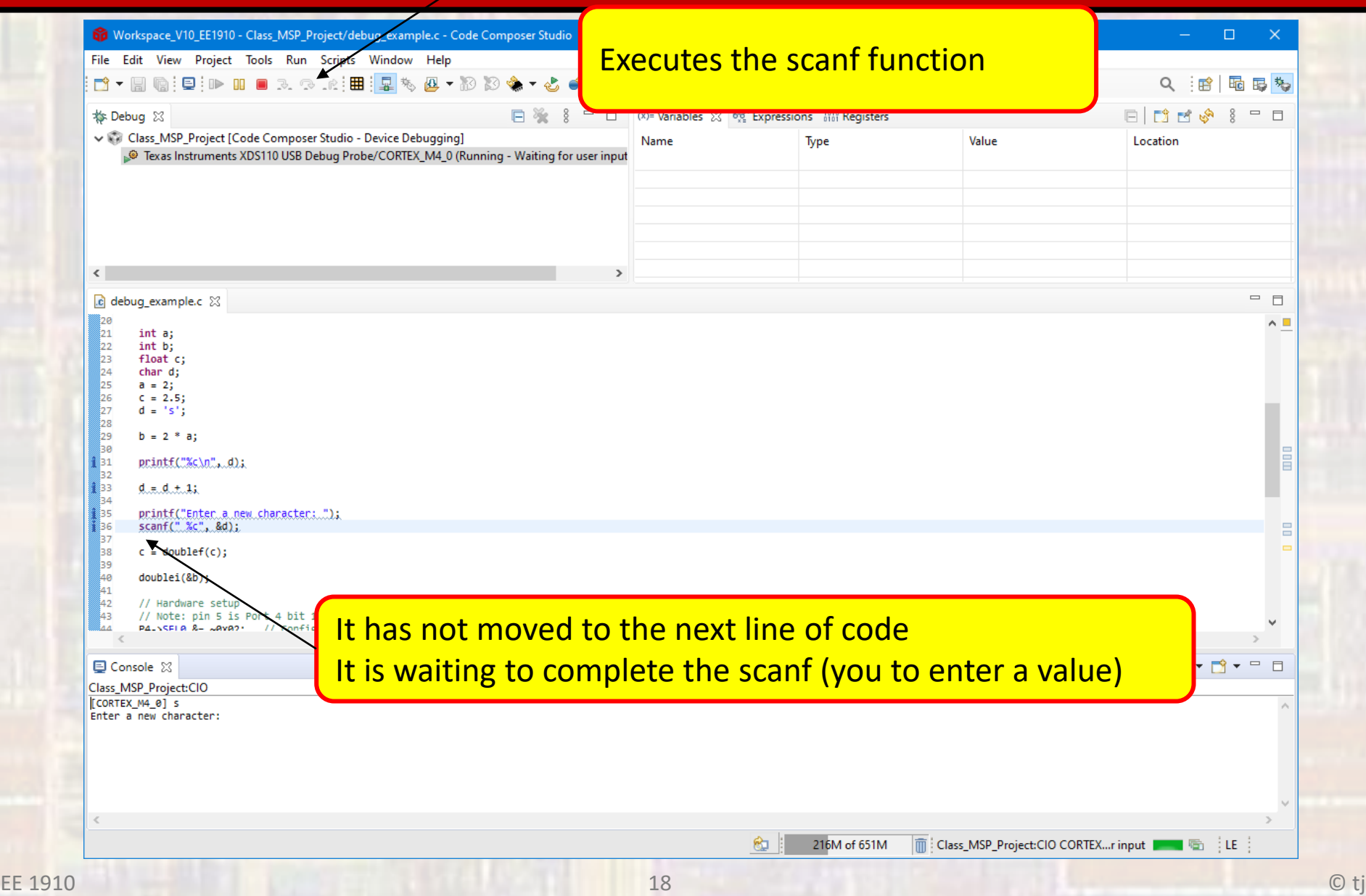

**EE 1910** 

#### Enter the character - k

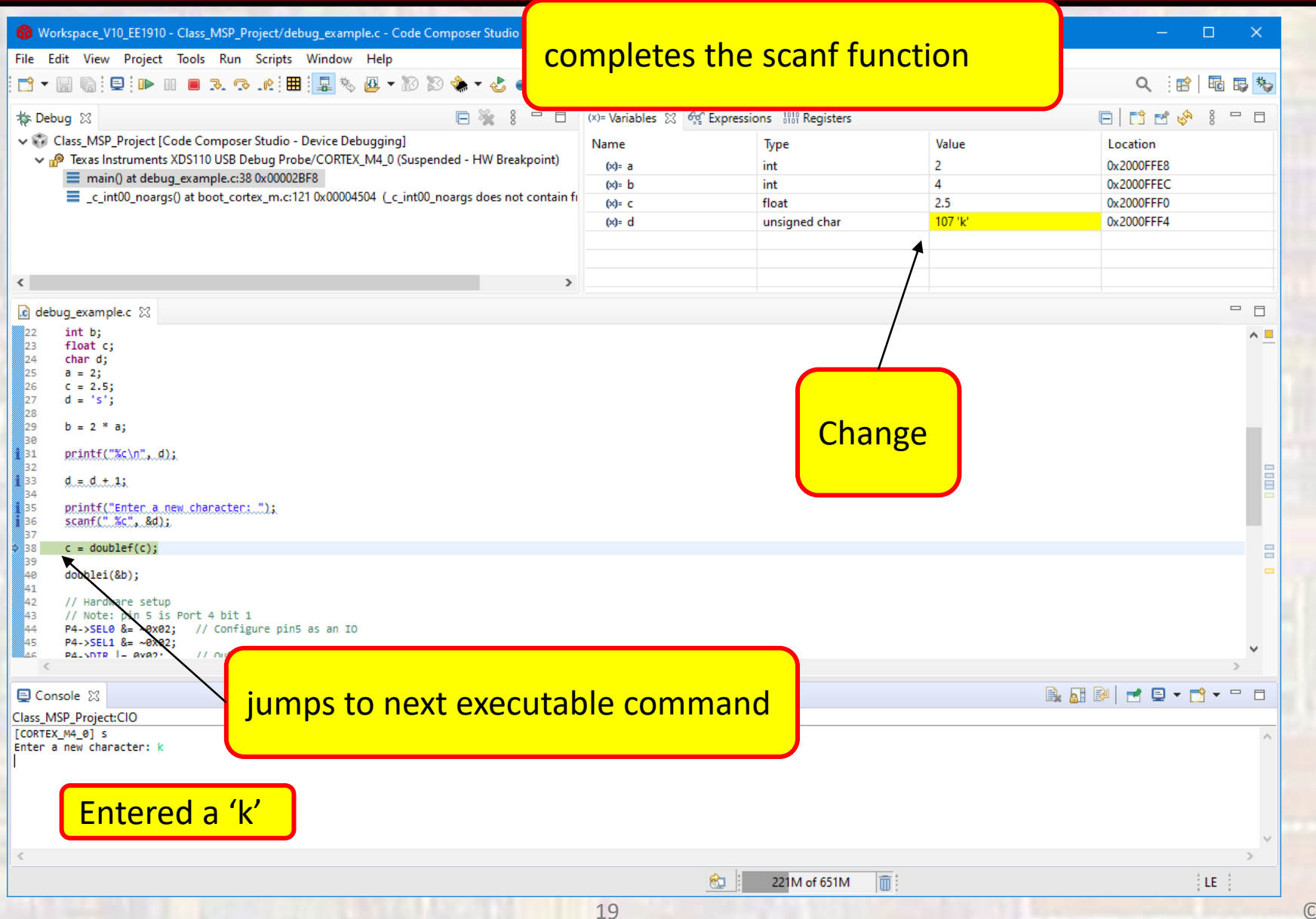

### step into – we want to go into the doublef function

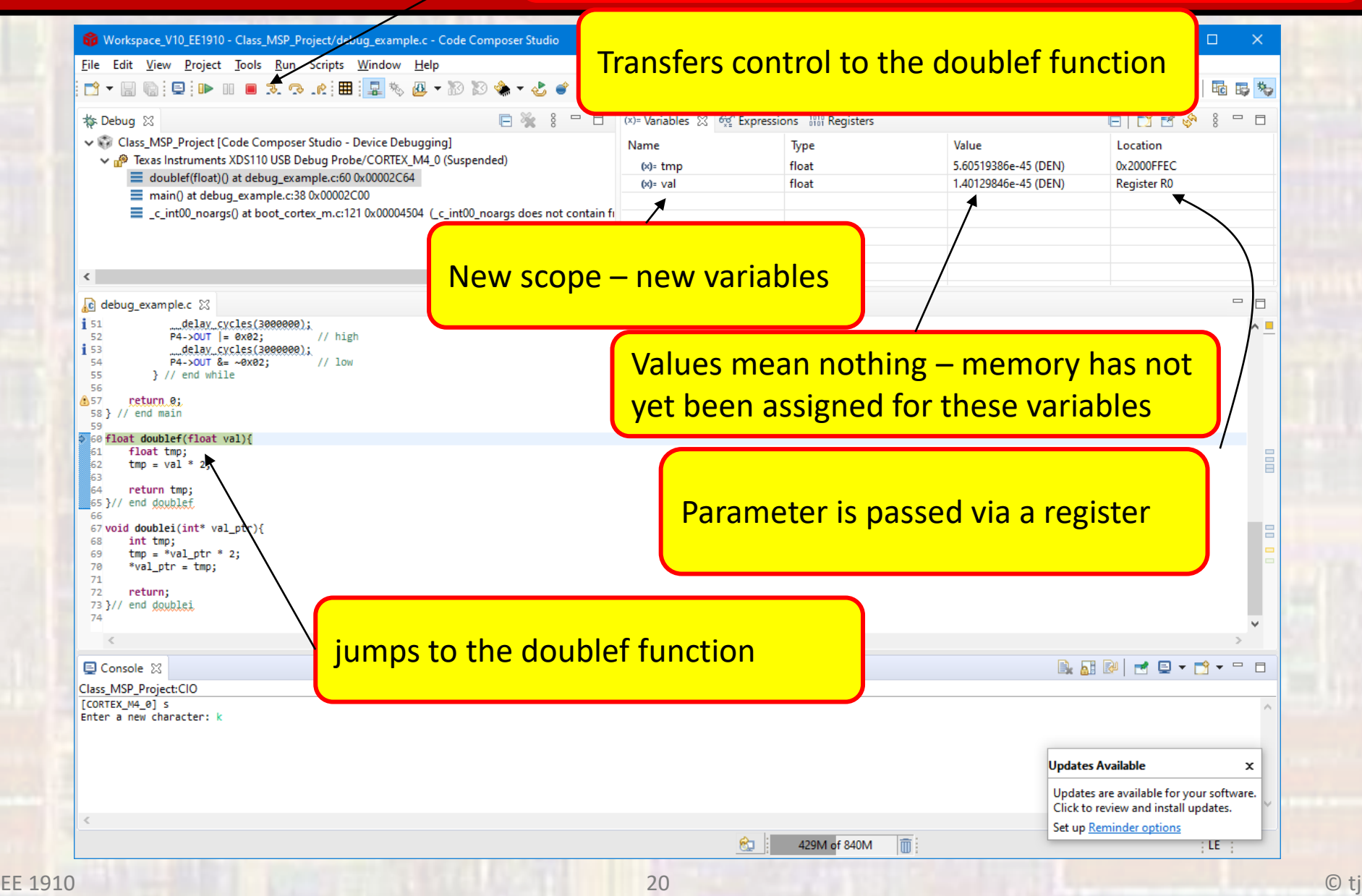

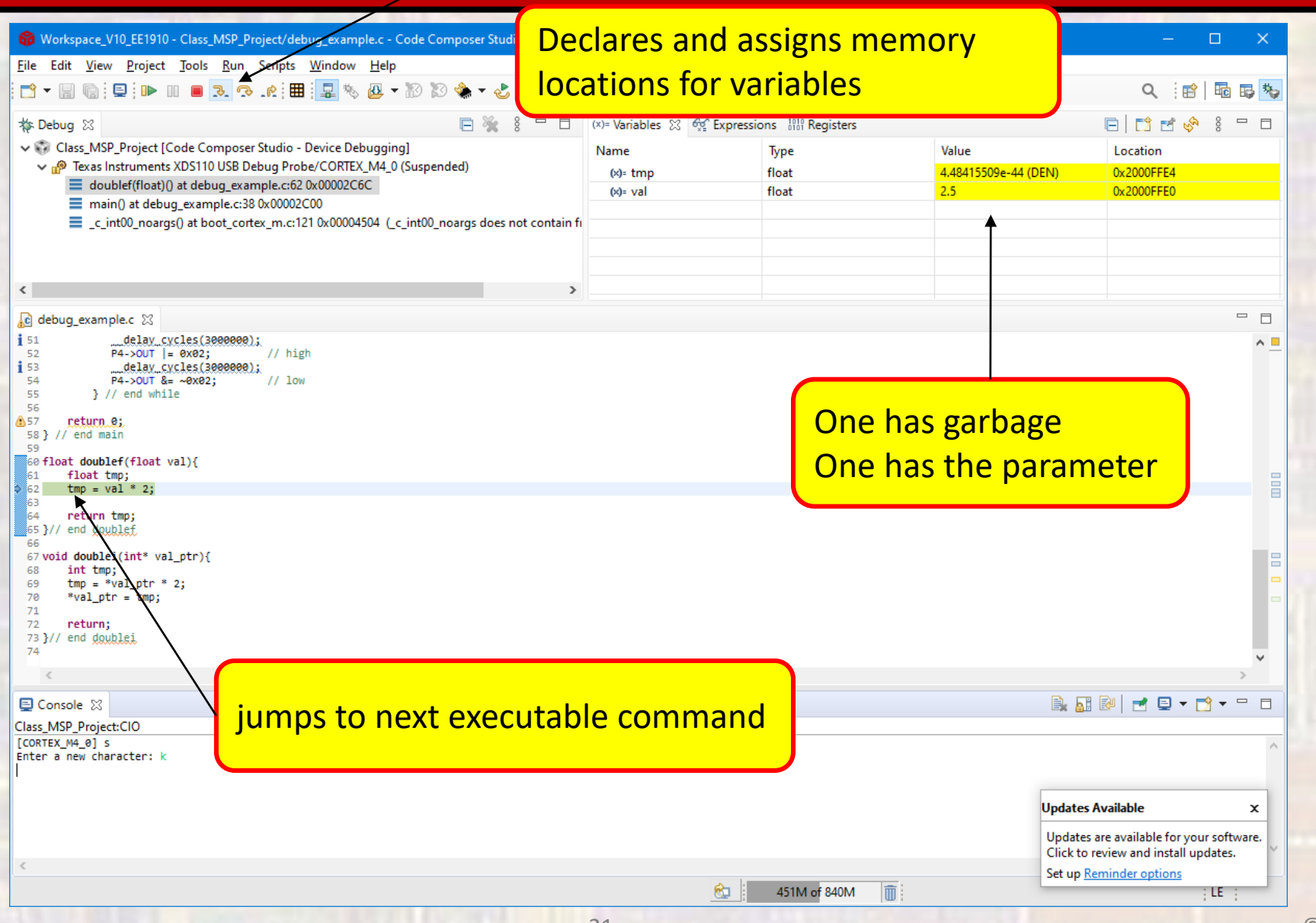

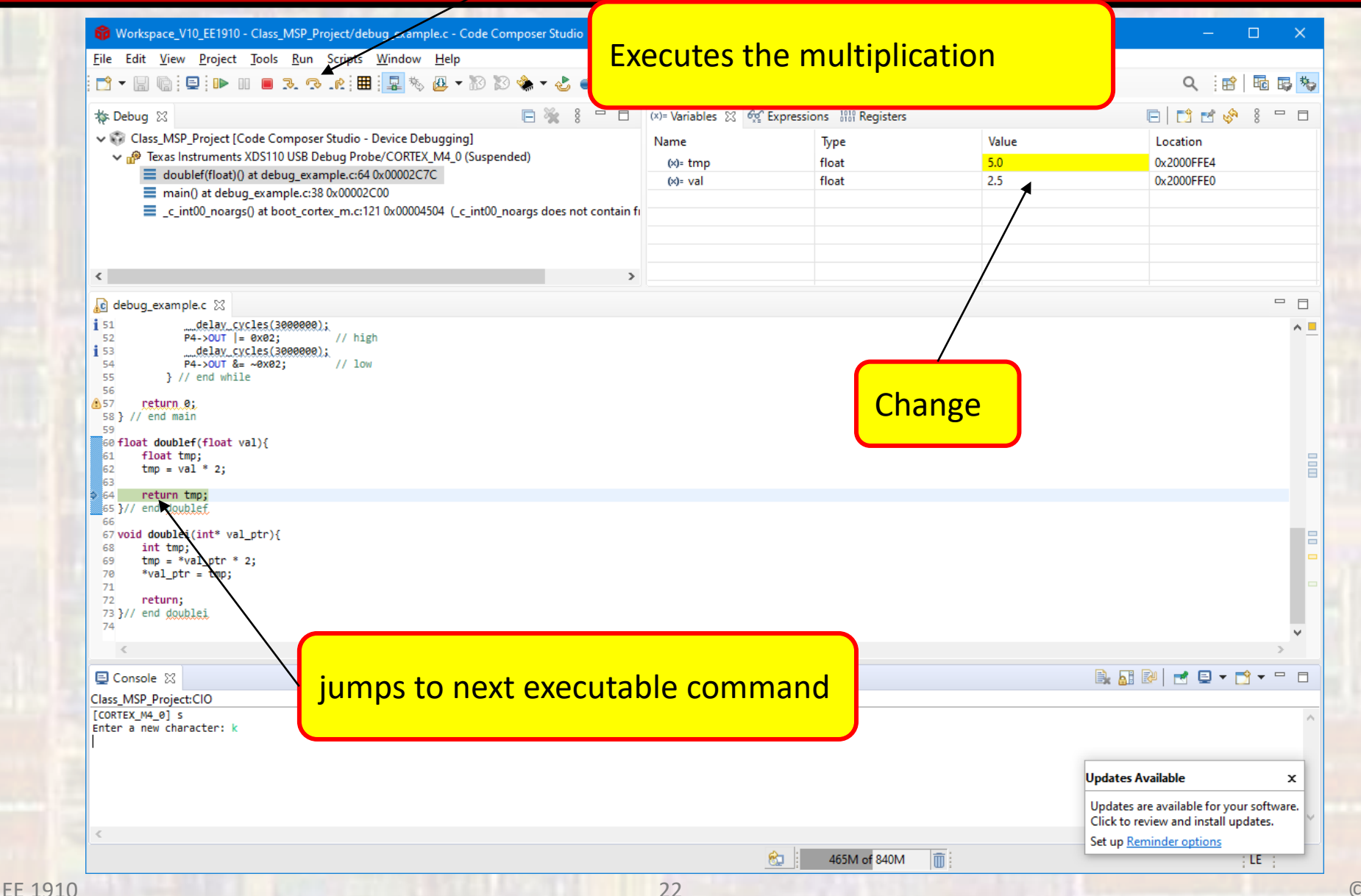

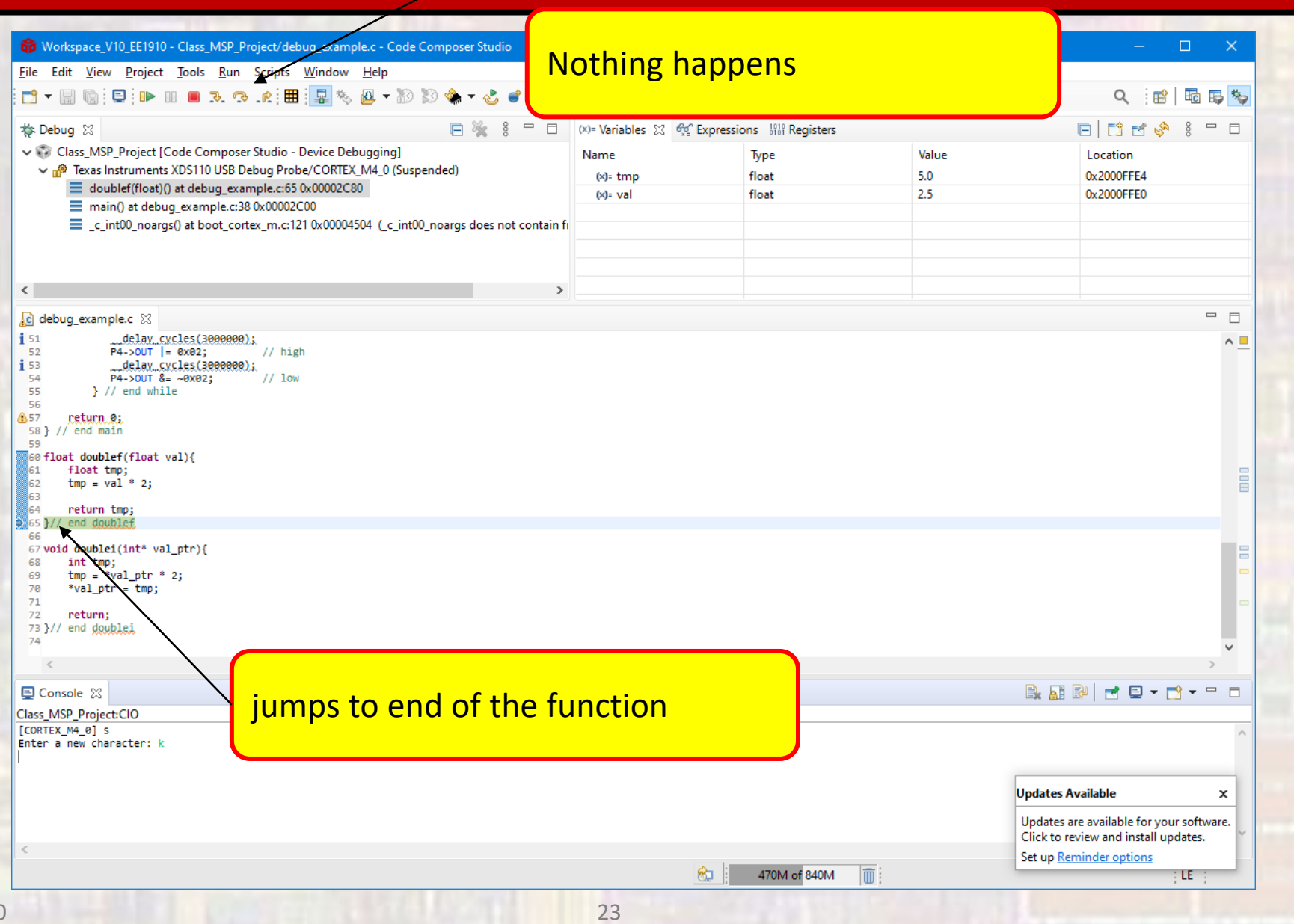

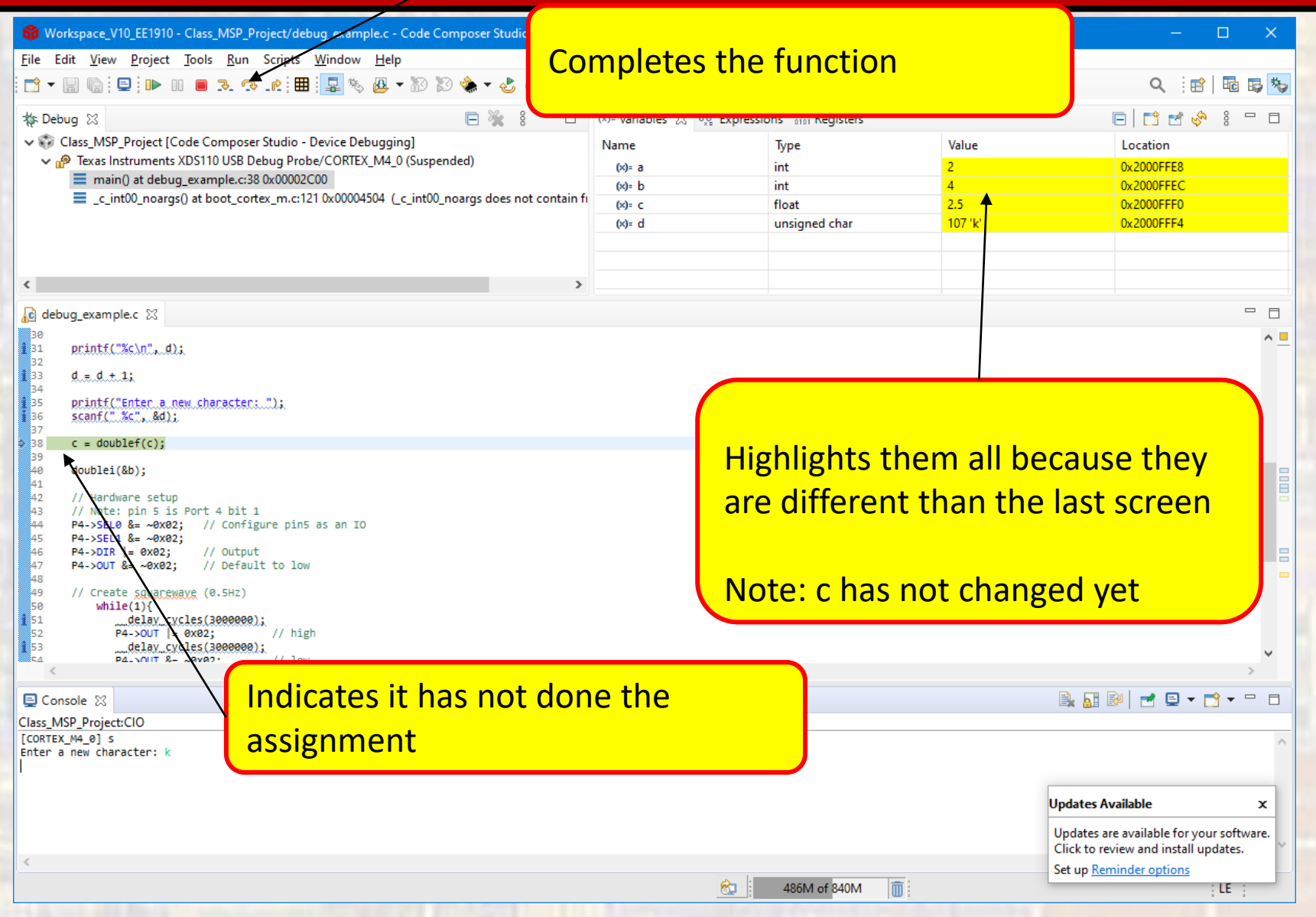

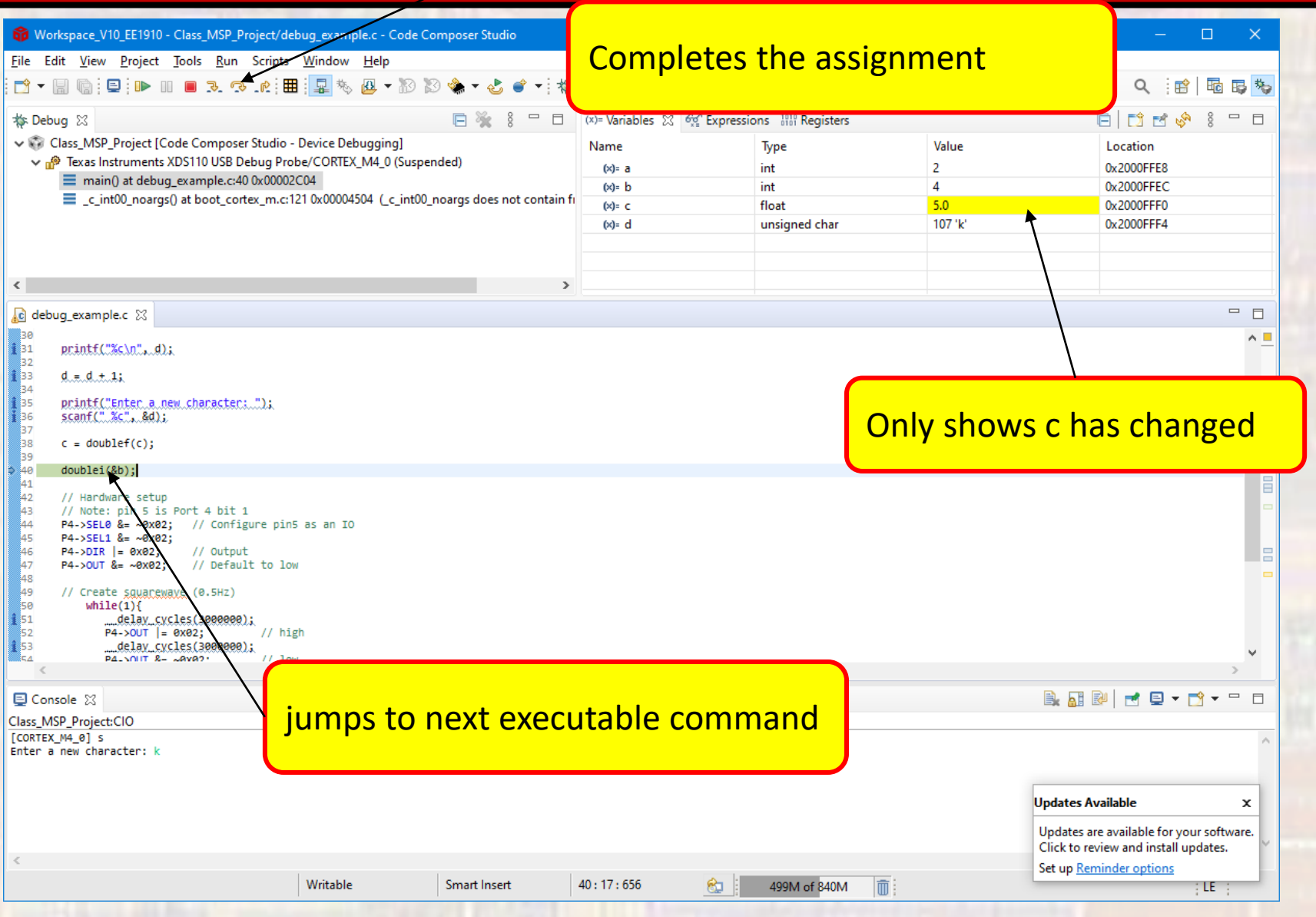

### step into – we want to go into the doublef function

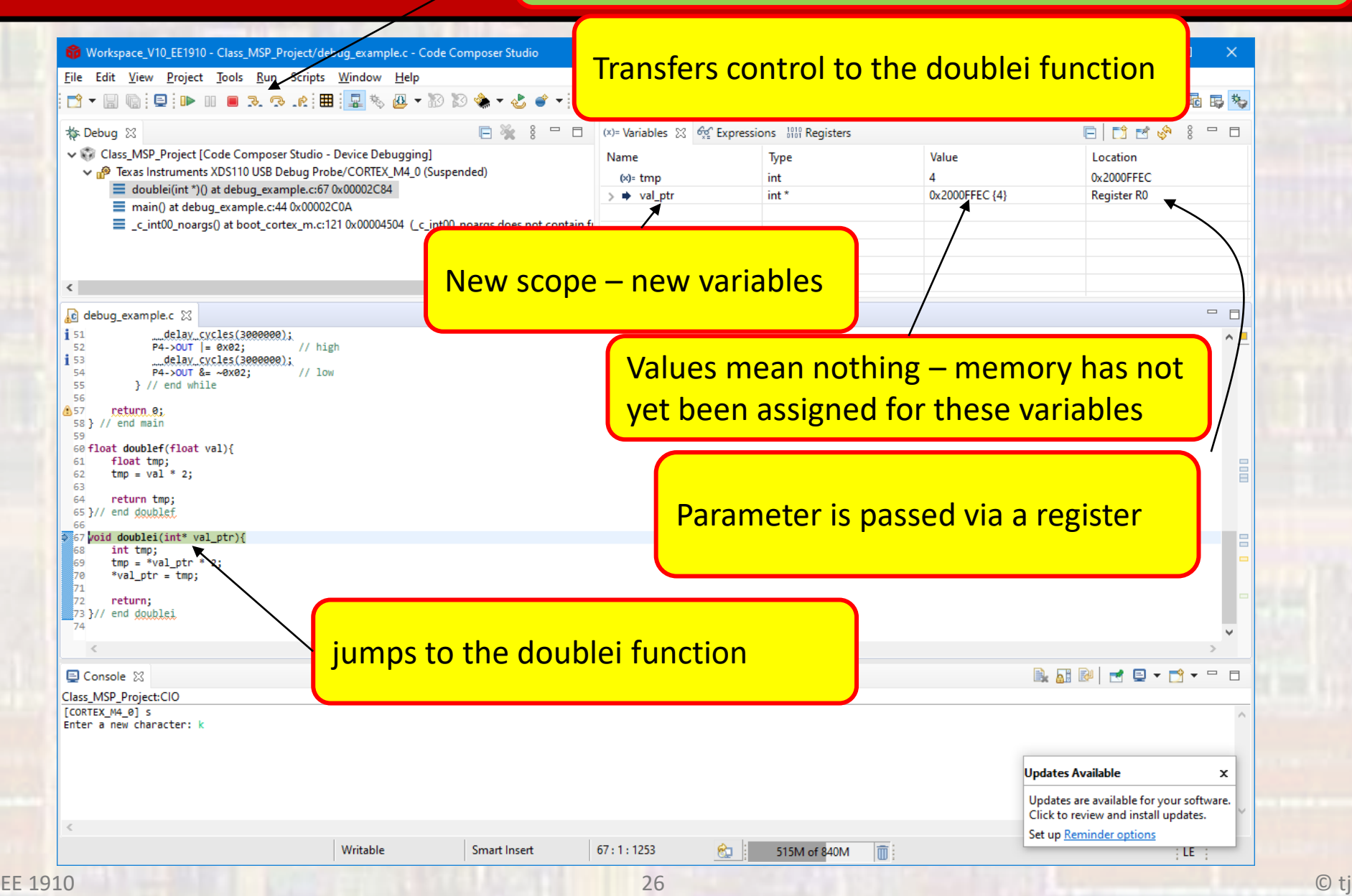

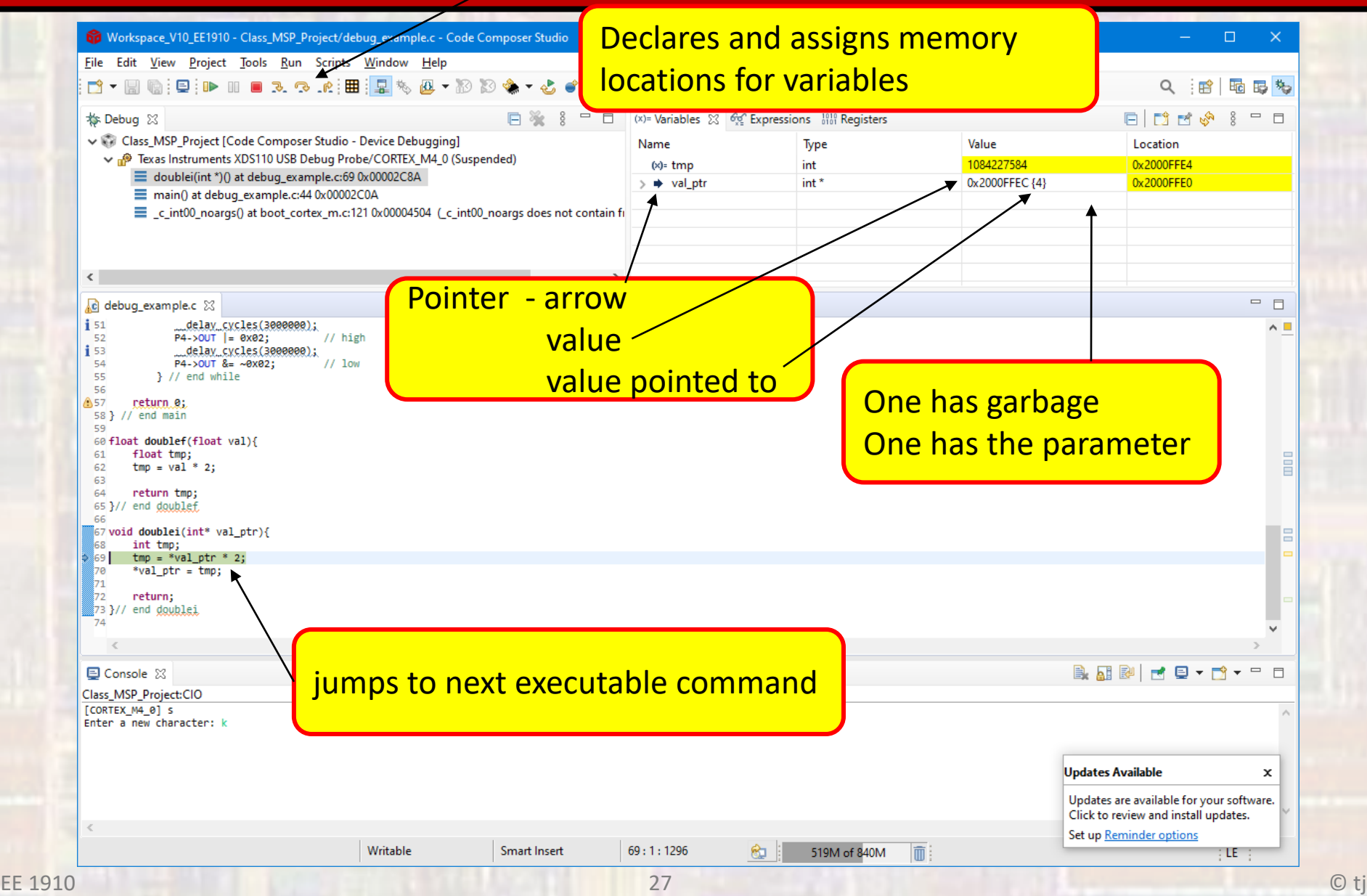

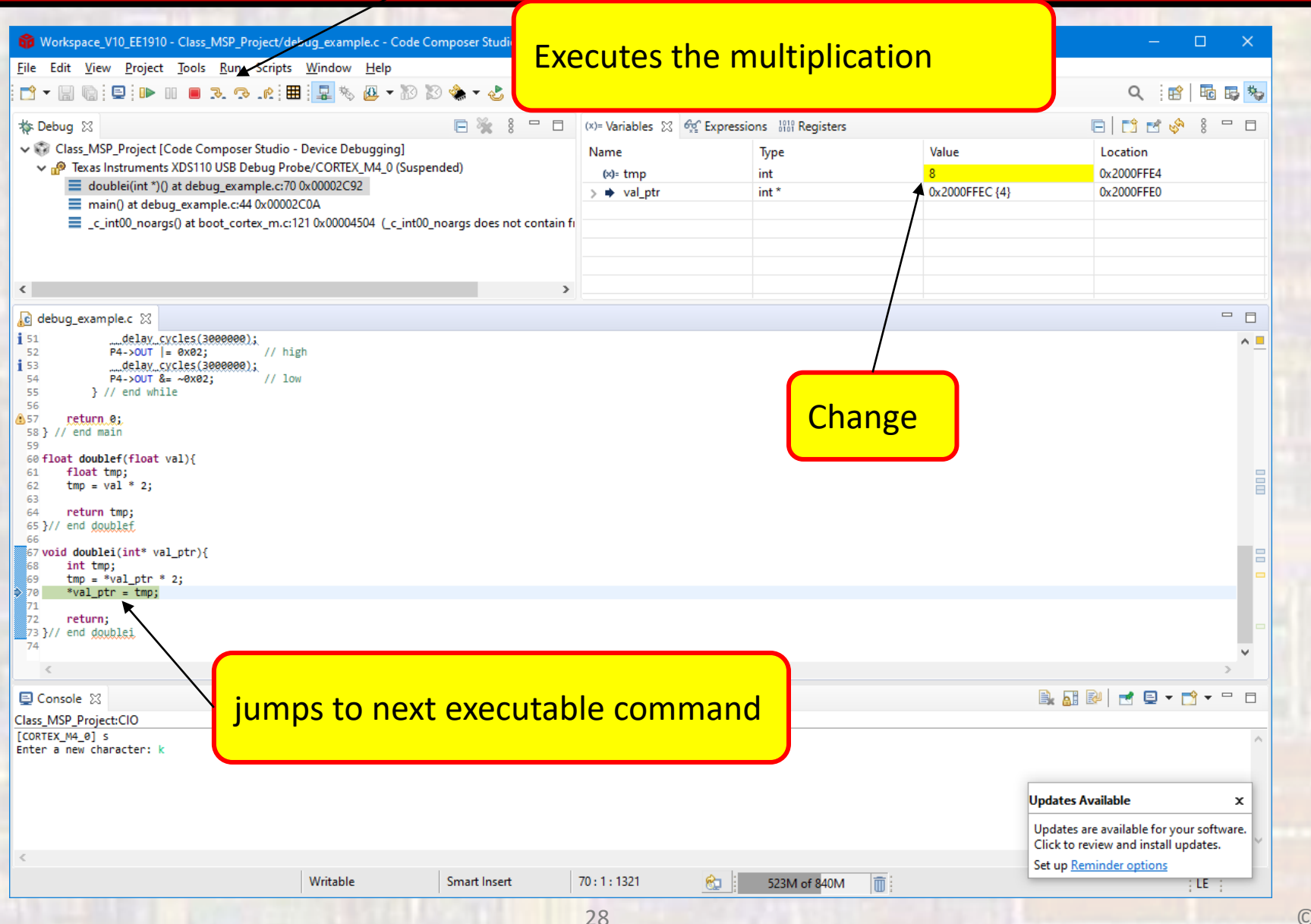

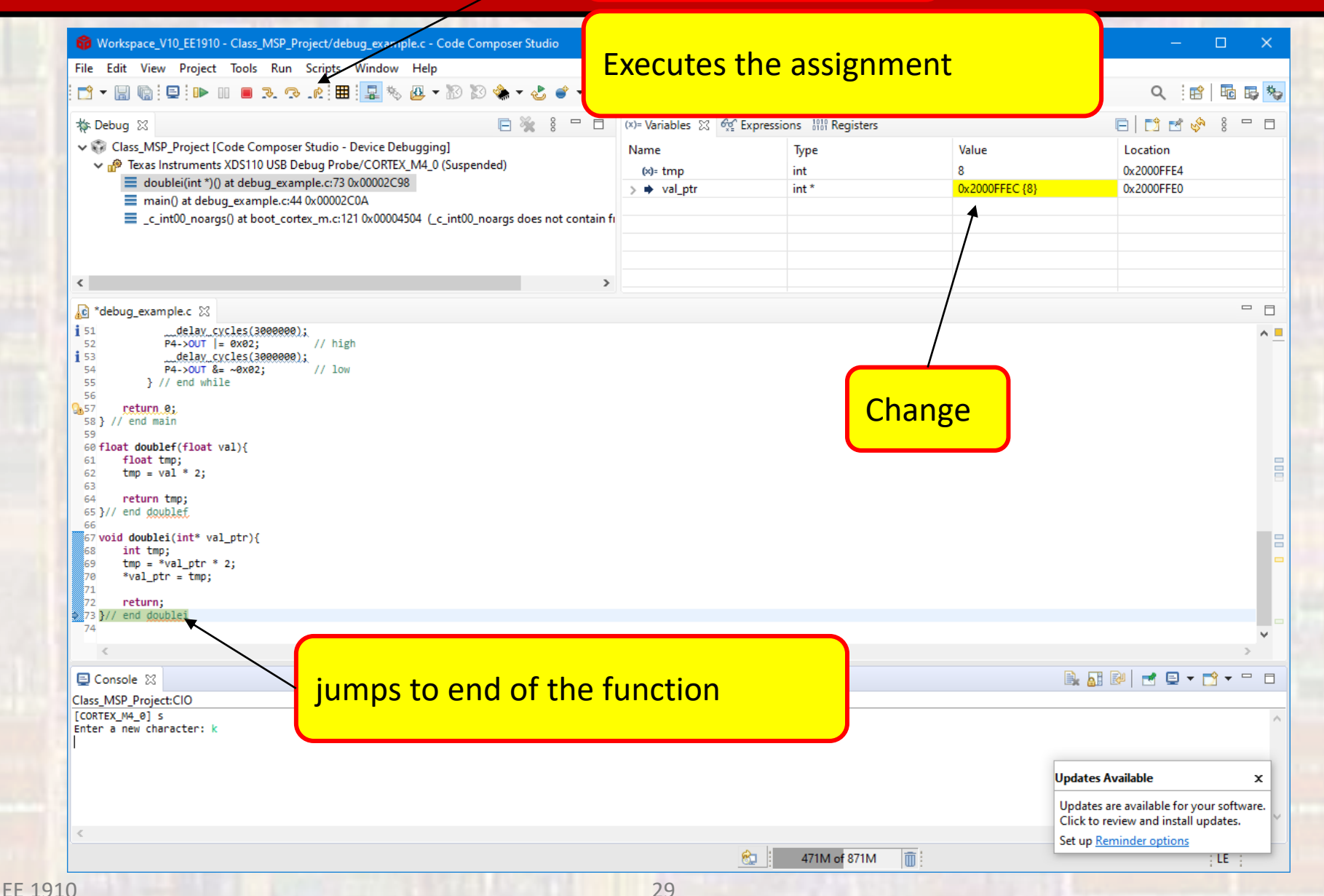

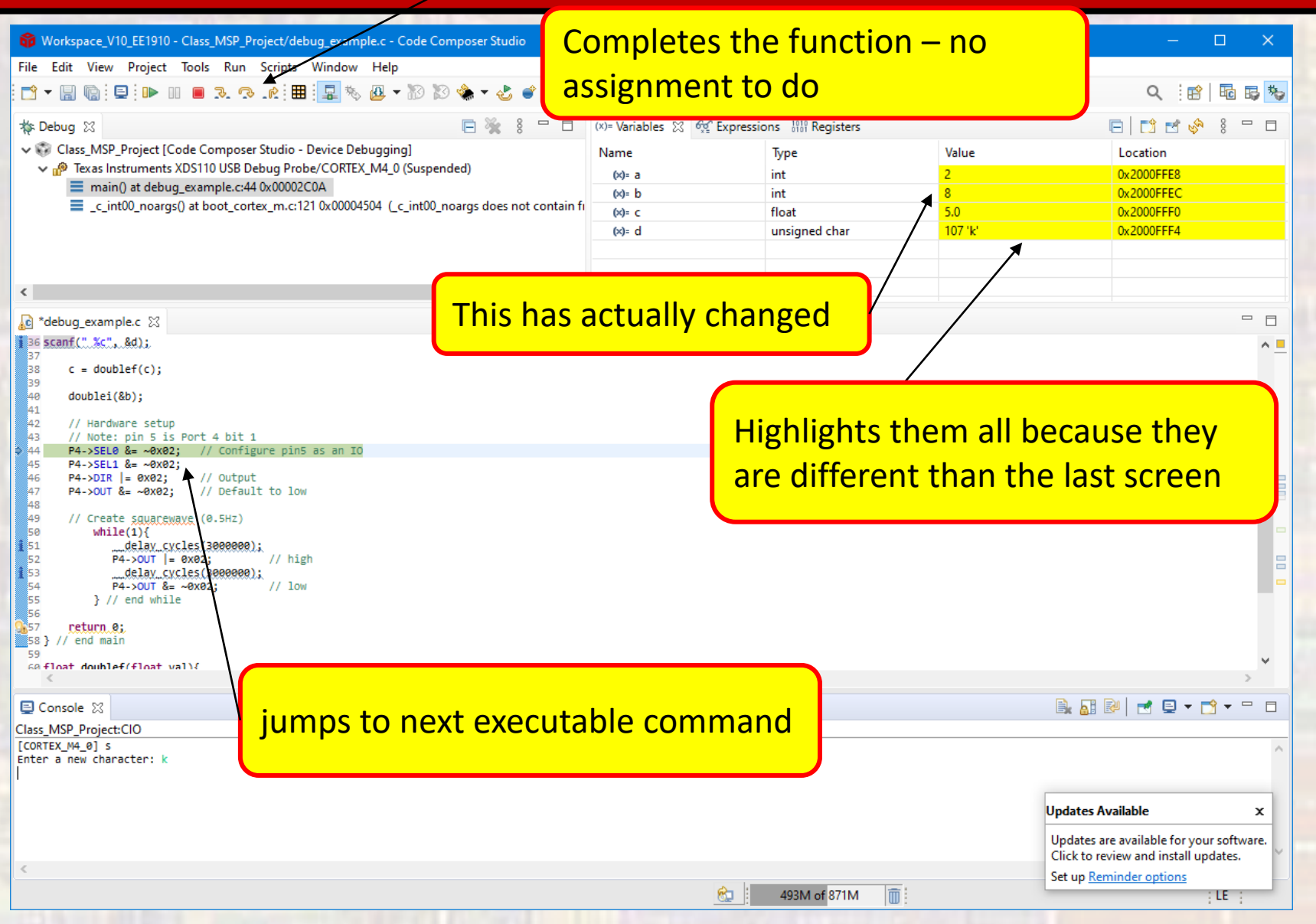

## Open the Registers Tab

## Scroll down and expand P4

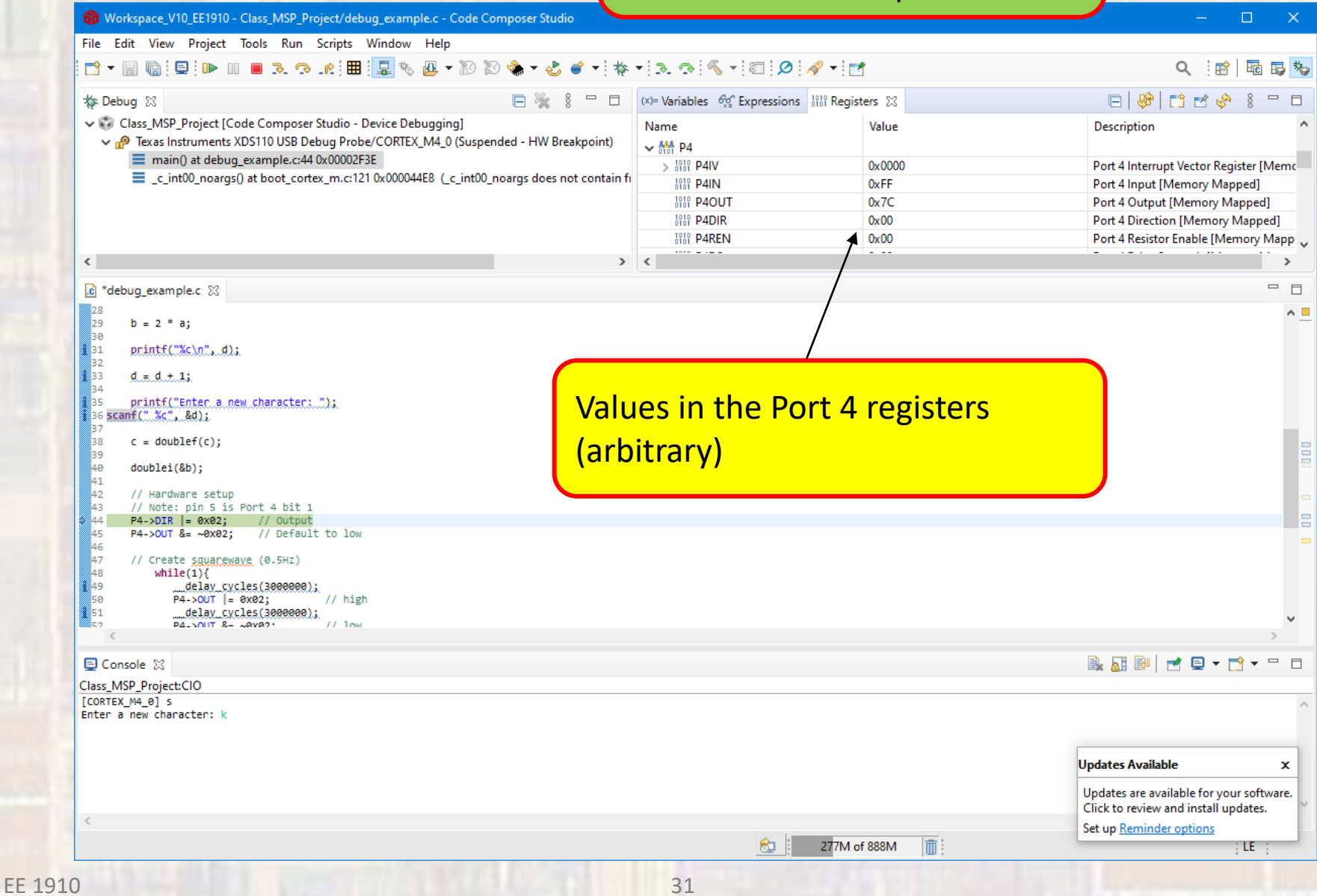

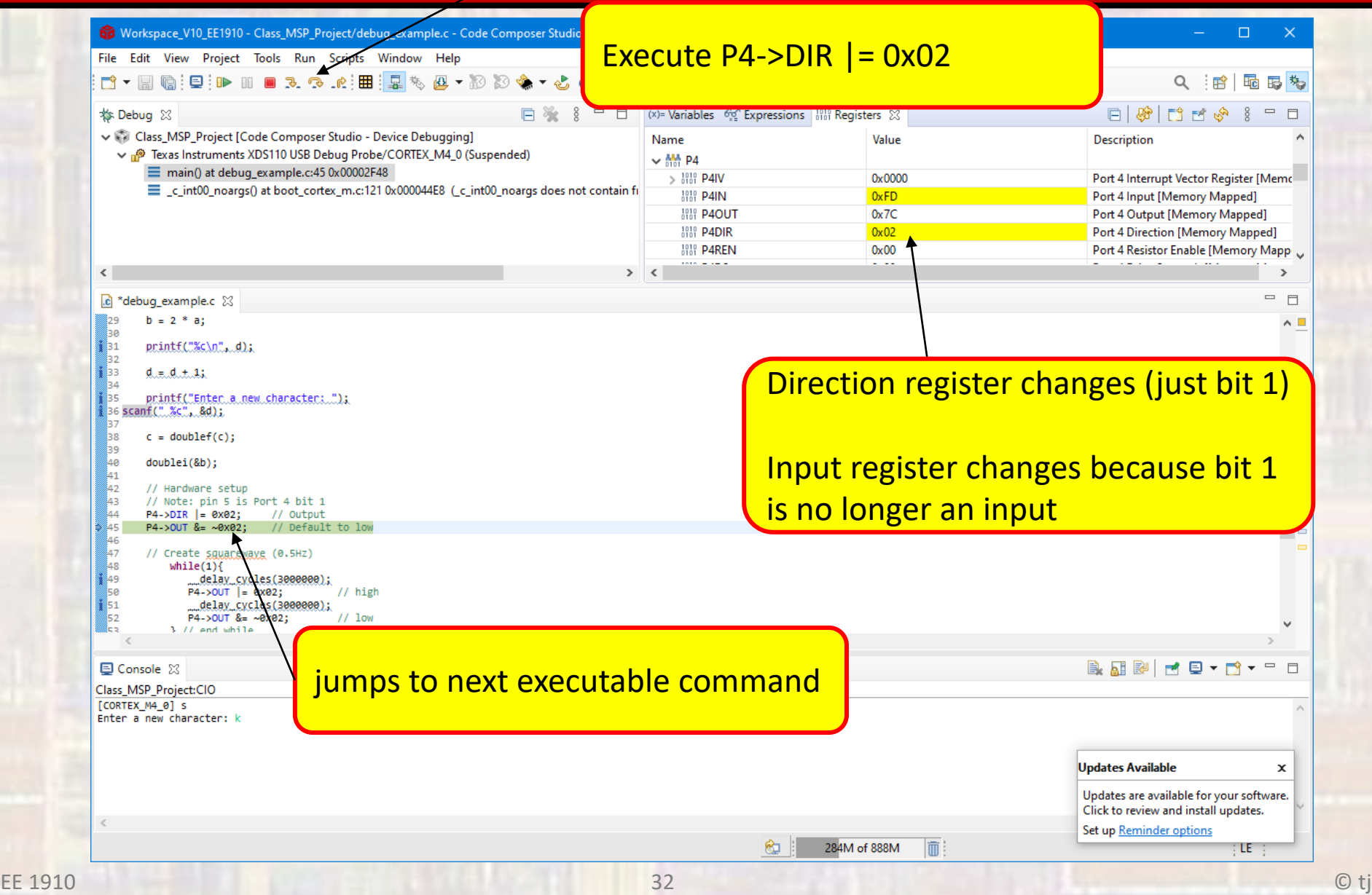

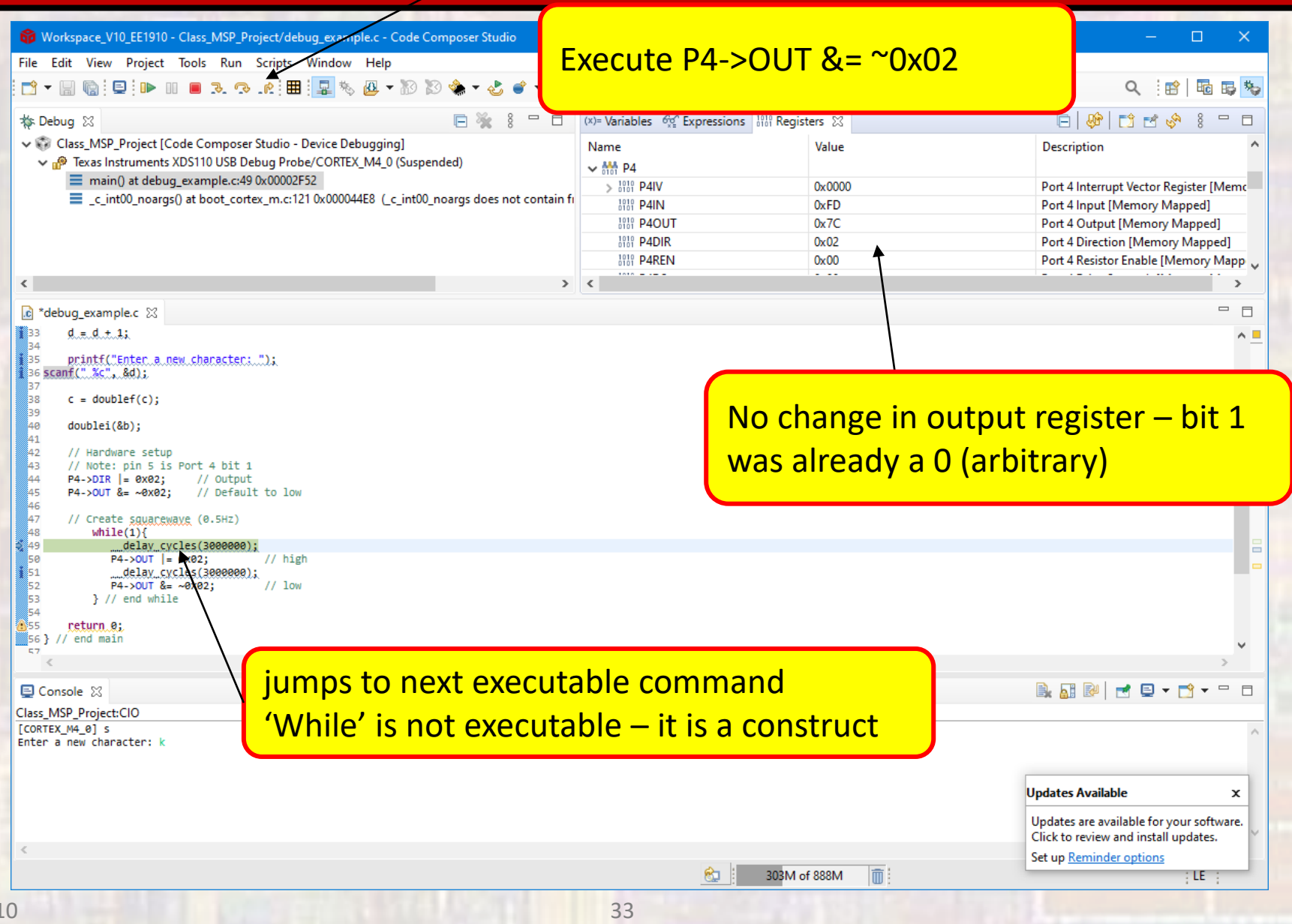

#### For \_\_delay\_cycles must do something special

## Right click on the next line -> select run to line

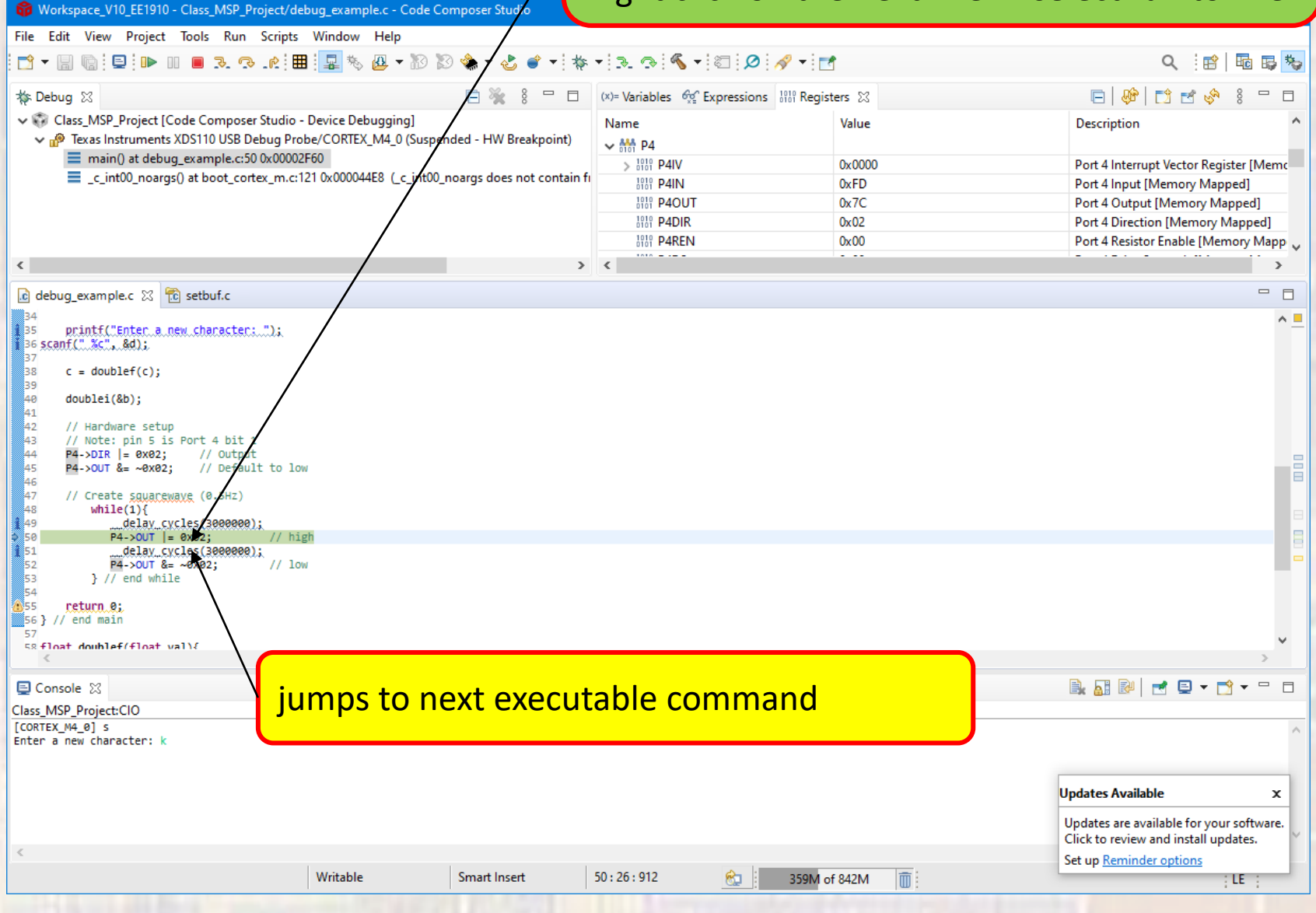

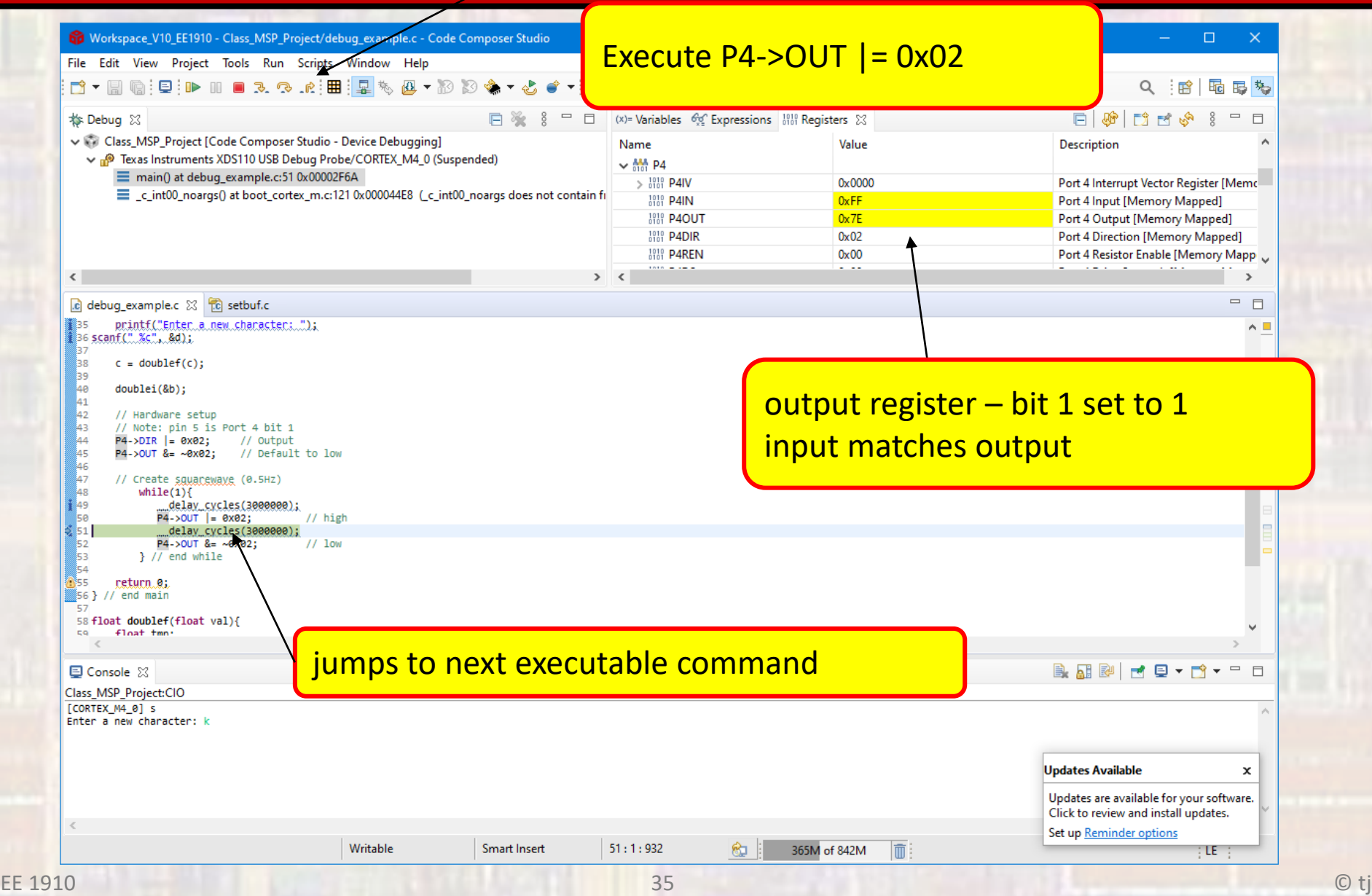

#### For \_\_delay\_cycles must do something special

### Right click on the next line -> select run to line

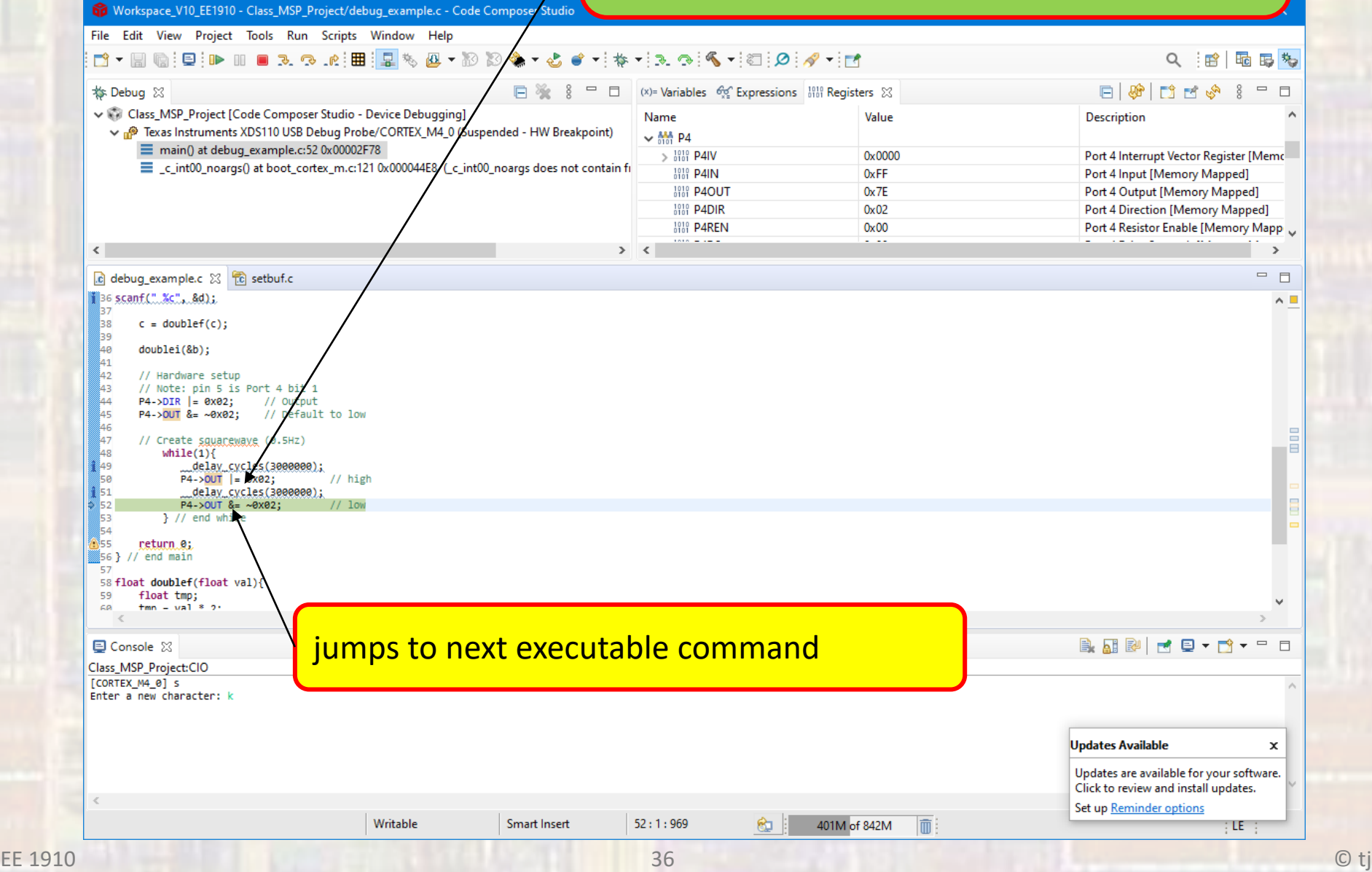

**EE 1910** 

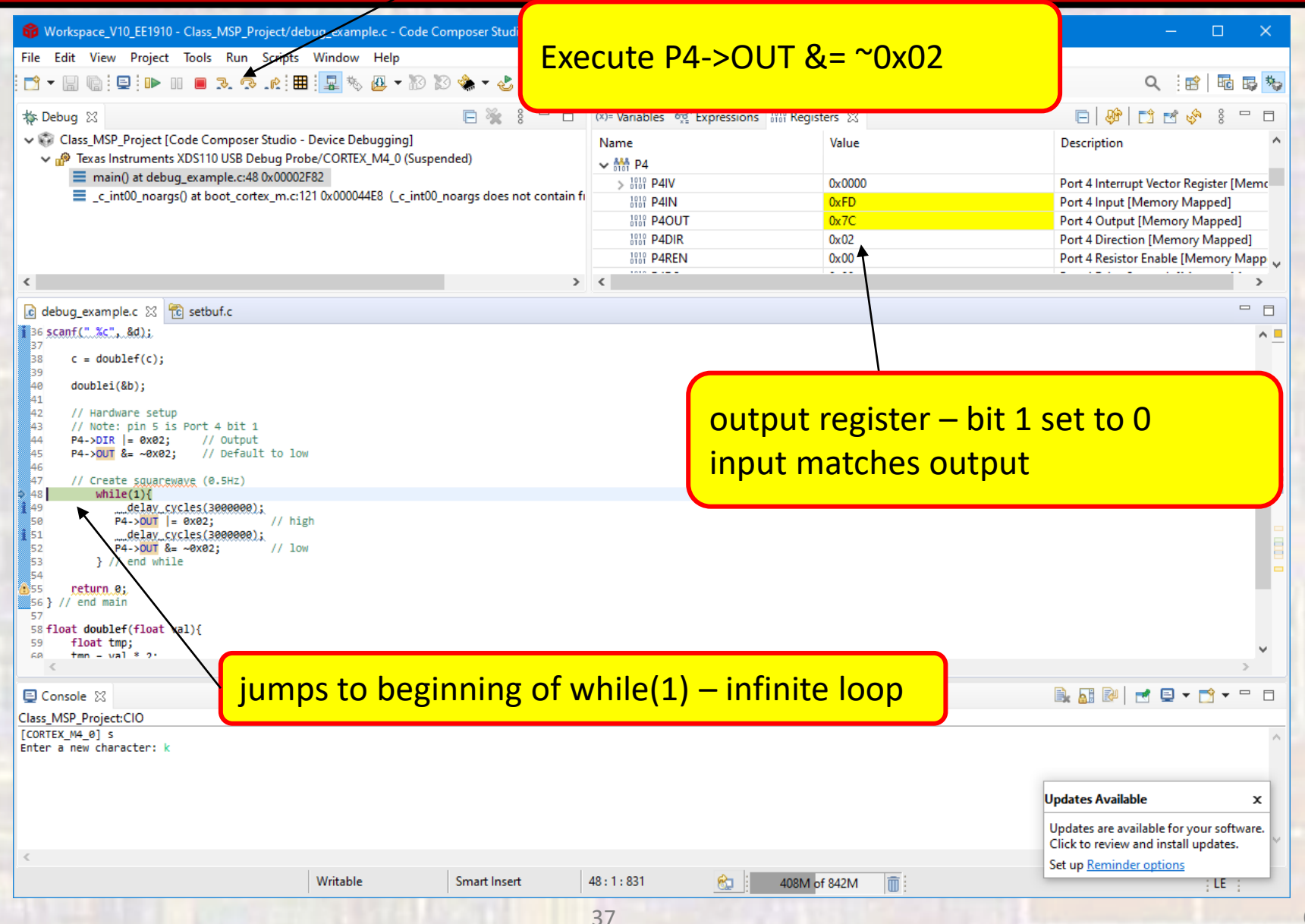

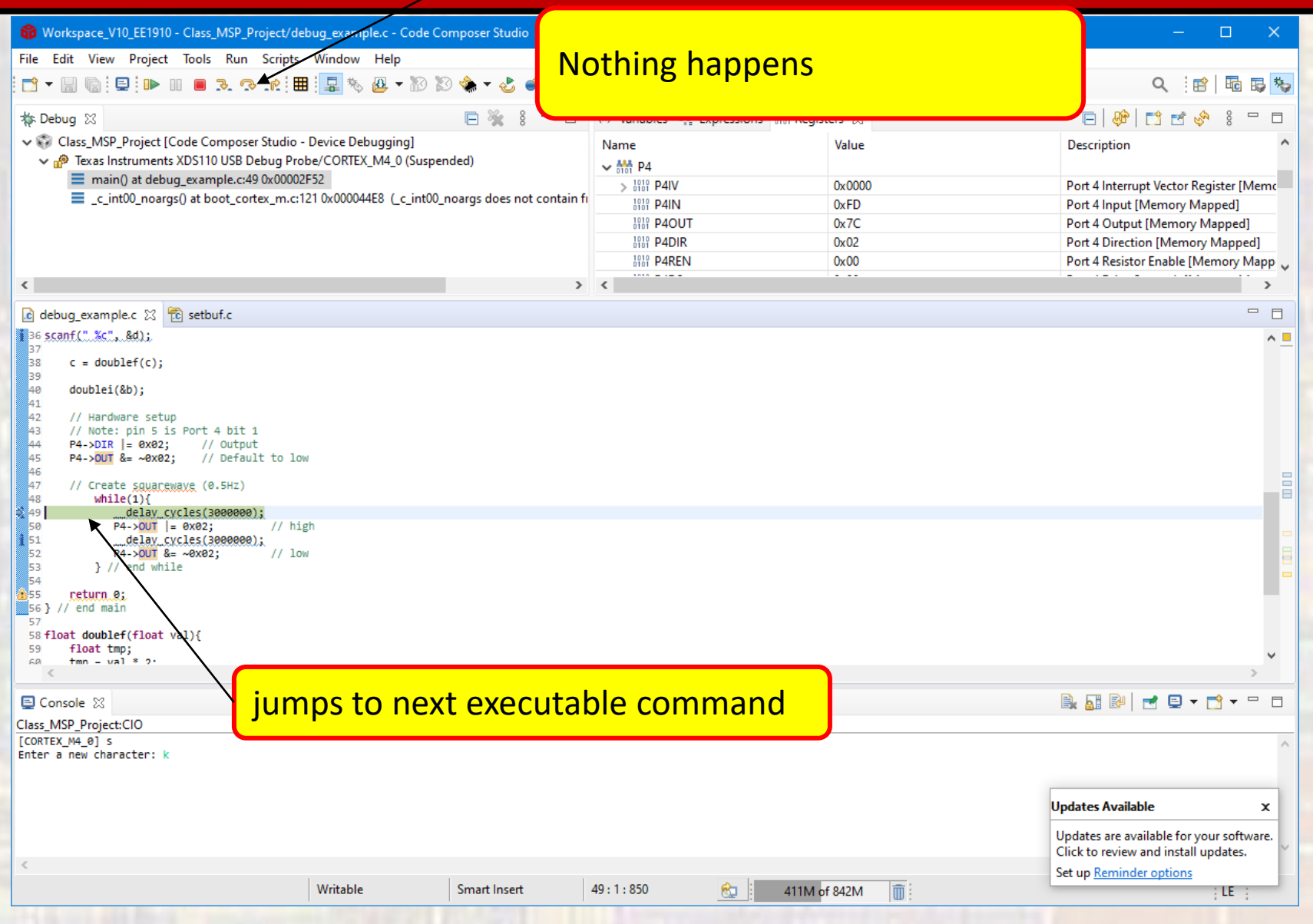

Additional Things we can do in the debugger

## Instead of single stepping Right click on a line and select run\_to

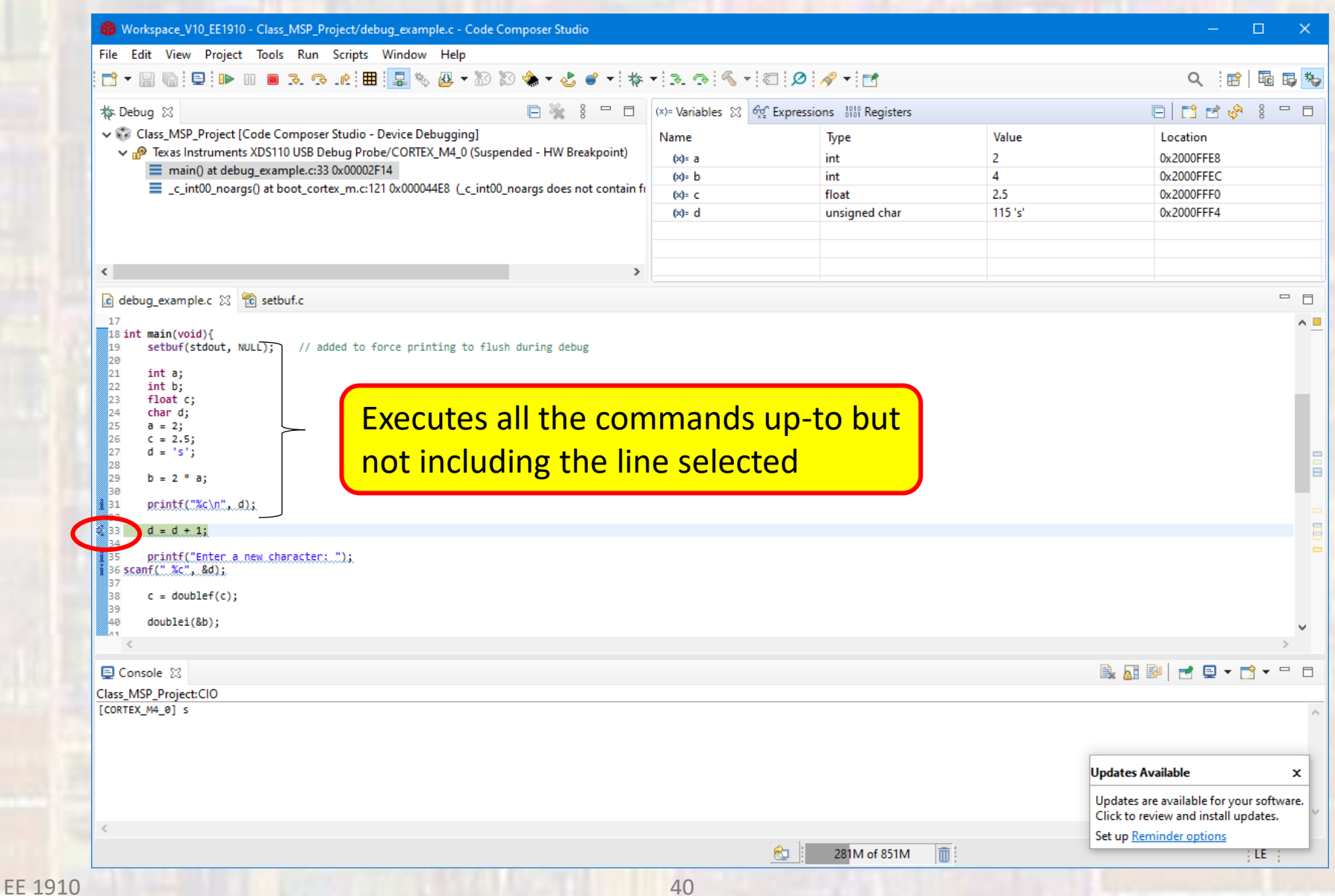

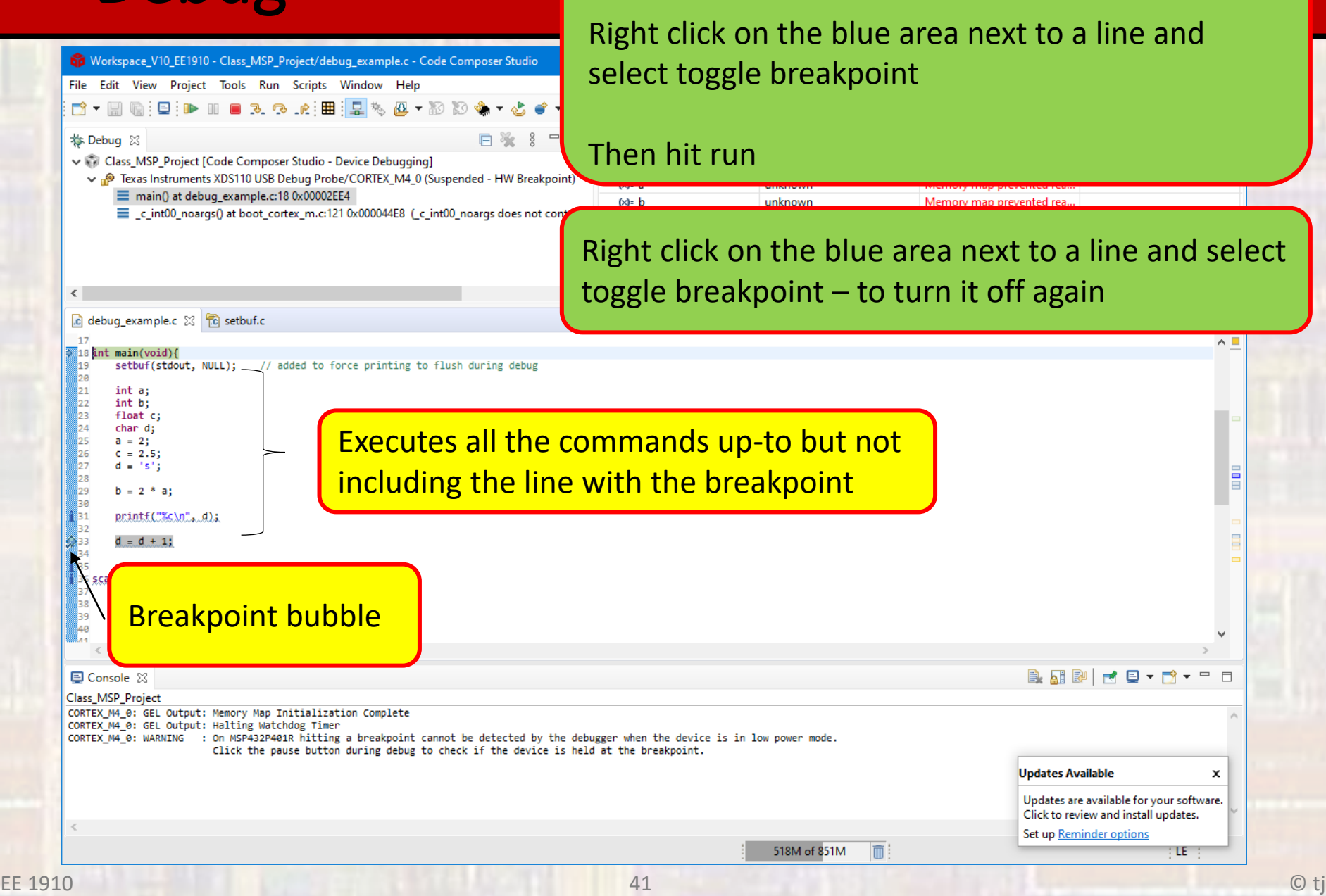

Instead of single stepping

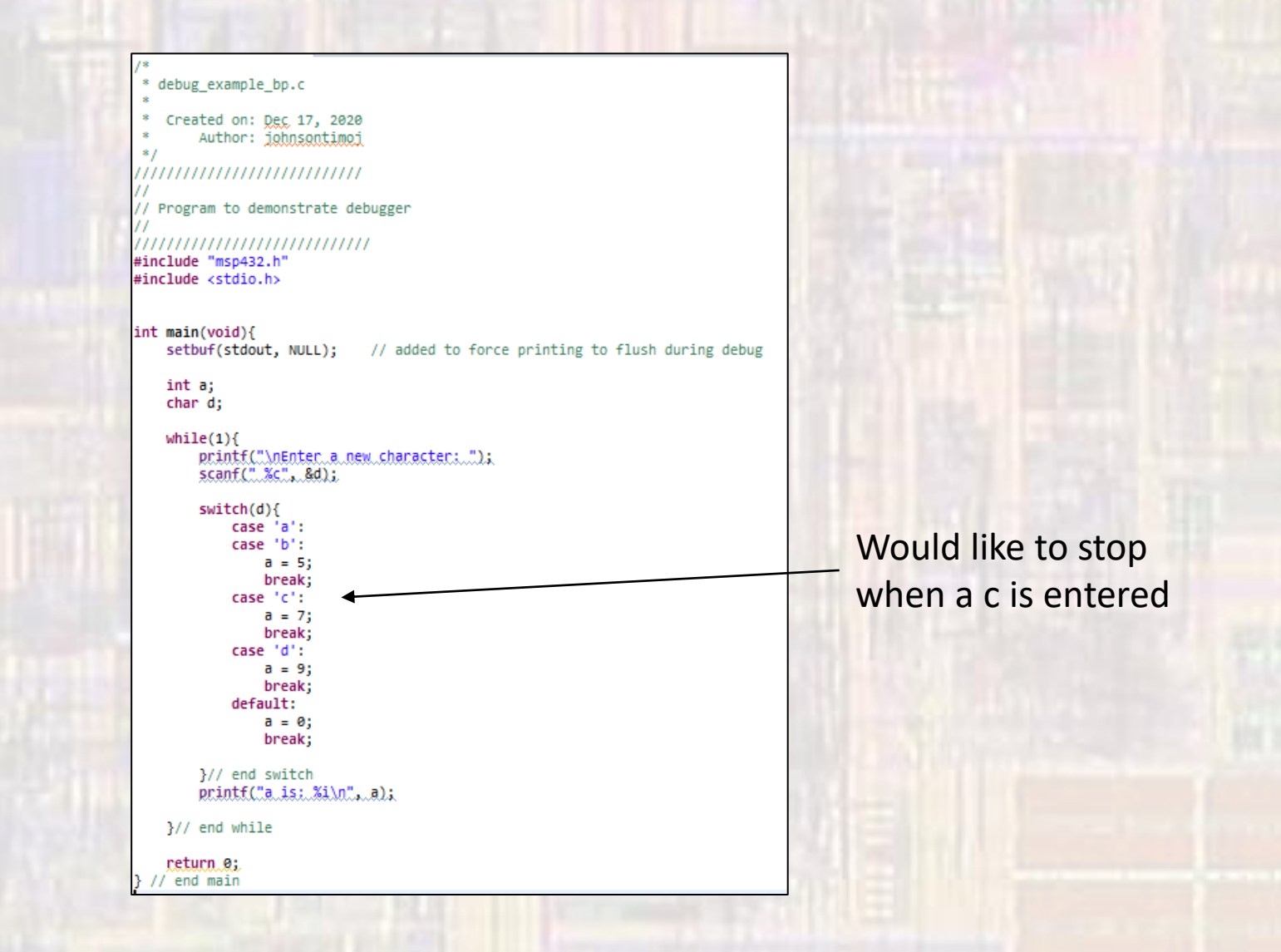

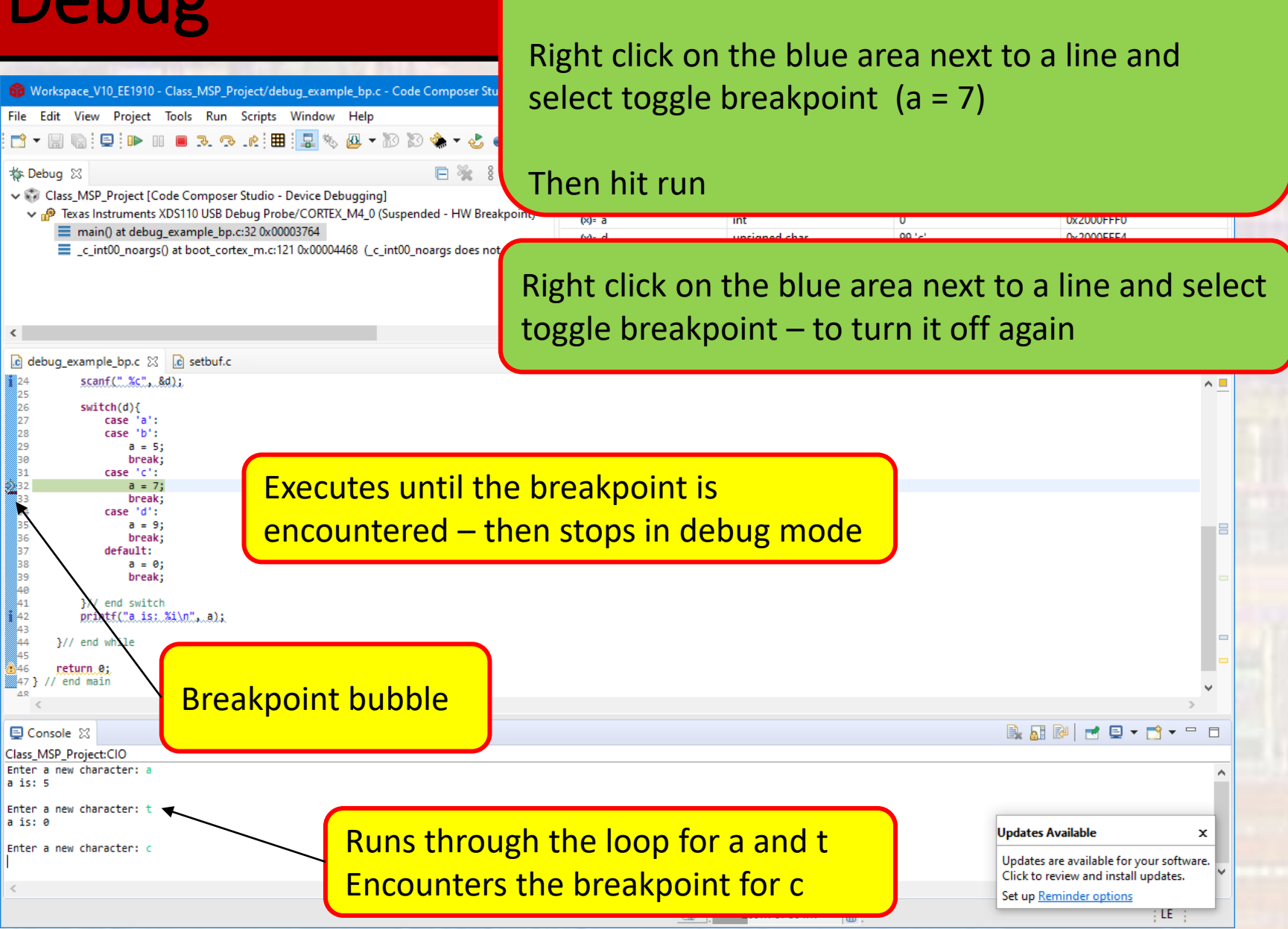

Instead of single stepping